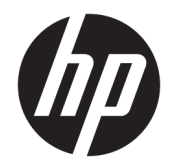

# Довідковий посібник з апаратного забезпечення

HP Engage Go Convertible System HP Engage Go Mobile System HP Engage Go Dock

© Copyright 2018 HP Development Company, L.P.

Core і Pentium є торговельними марками корпорації Intel у США та інших країнах. Windows є зареєстрованою торговельною маркою або торговельною маркою корпорації Microsoft у США та/або інших країнах.

Інформацію, яку містить цей документ, може бути змінено без попереднього повідомлення. Єдині гарантії на вироби та послуги HP викладені у недвозначних гарантійних заявах, які надаються разом з такими виробами та послугами. Жодна частина цього документа не може розглядатися як надання додаткових гарантій. Компанія HP не несе відповідальності за технічні або редакційні помилки чи пропуски, що містяться в цьому документі.

Перше видання: липень 2018 р.

Номер документа: L27994-BD1

#### **Зауваження щодо виробу**

У цьому посібнику описано функції, які підтримуються в більшості моделей. Деякі функції можуть бути недоступні у вашій системі.

Перелік доступних функцій залежить від випуску та версії Windows. Для використання усіх функцій ОС Windows вам, можливо, знадобиться оновити апаратне й програмне забезпечення, систему BIOS або драйвери комп'ютера. ОС Windows 10 оновлюється автоматично; функцію оновлення завжди увімкнено. Інтернет-провайдер може стягати додаткову плату й через певний час до оновлень можуть застосовуватися додаткові вимоги. Перейдіть за посиланням <http://www.microsoft.com>.

Щоб отримати останню версію посібника користувача, перейдіть на сторінку <http://www.hp.com/support>і дотримуйтеся вказівок, щоб знайти свій виріб. Потім виберіть **Руководства пользователя**  (Посібники користувача).

#### **Умови використання програмного забезпечення**

Установлюючи, копіюючи, завантажуючи або в інший спосіб використовуючи будьякий програмний продукт, попередньо інстальований на цьому комп'ютері, ви погоджуєтеся з умовами ліцензійної угоди з кінцевим користувачем (EULA) компанії HP. Якщо ви не приймаєте умови ліцензії, ви зобов'язані повернути невикористаний продукт (апаратне та програмне забезпечення) протягом 14 днів для повного відшкодування відповідно до політики відшкодування, визначеної продавцем.

Щоб отримати докладніші відомості чи подати запит на повне відшкодування, зверніться до продавця.

#### **Відомості про цей посібник**

Цей довідник містить загальні відомості щодо оновлення портативної системи.

- **УВАГА!** Вказує на небезпечну ситуацію, яка, якщо її не попередити, **може** призвести до смерті або важких травм.
- **ПОПЕРЕДЖЕННЯ.** Вказує на небезпечну ситуацію, яка, якщо її не попередити, **може** спричинити незначну або середню травму.
- $\ddot{a}$  ВАЖЛИВО. Вказує на інформацію, яка вважається важливою, але не стосується небезпек (наприклад, повідомлення, які стосуються пошкодження майна). Це важливе сповіщення попереджає користувача про те, що нечітке дотримання описаної процедури може призвести до втрати даних або пошкодження обладнання чи програмного забезпечення. Тут також міститься пояснення поняття або важлива інформація про завершення завдання.
- **Э ПРИМІТКА.** Додаткова інформація, що виділяє або доповнює важливі аспекти головного тексту.
- **ПОРАДА.** Корисні поради для завершення виконання завдання.

# **Зміст**

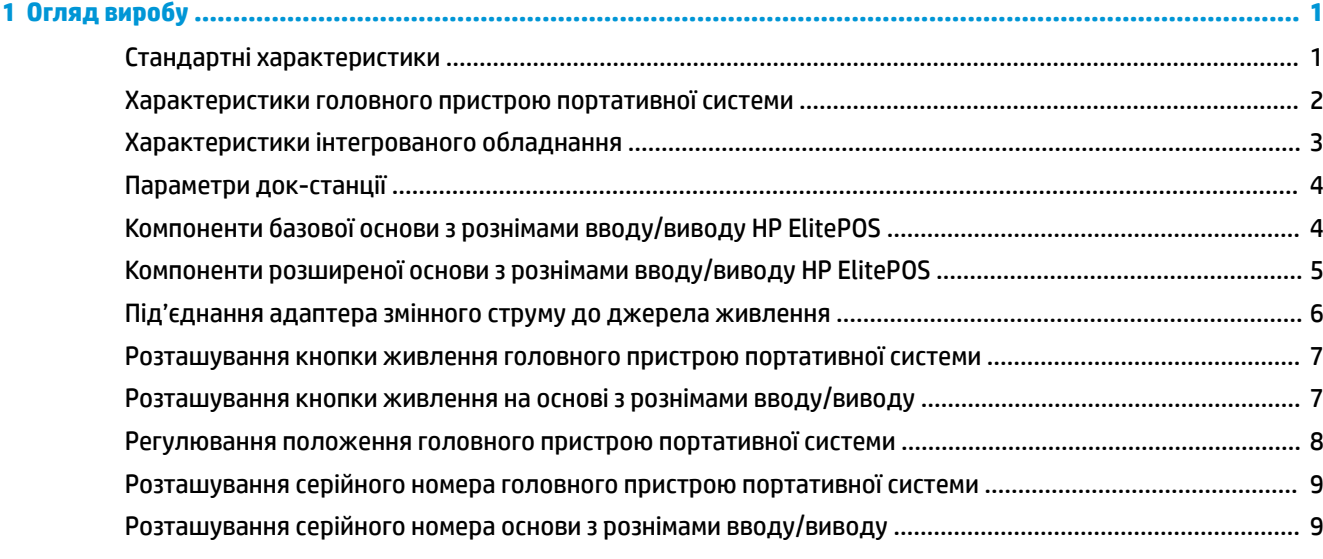

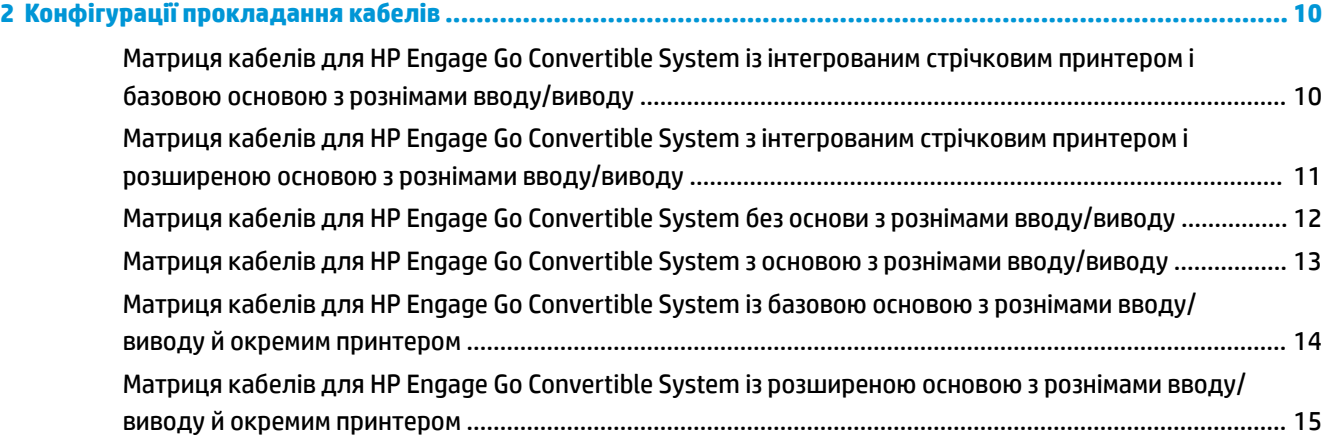

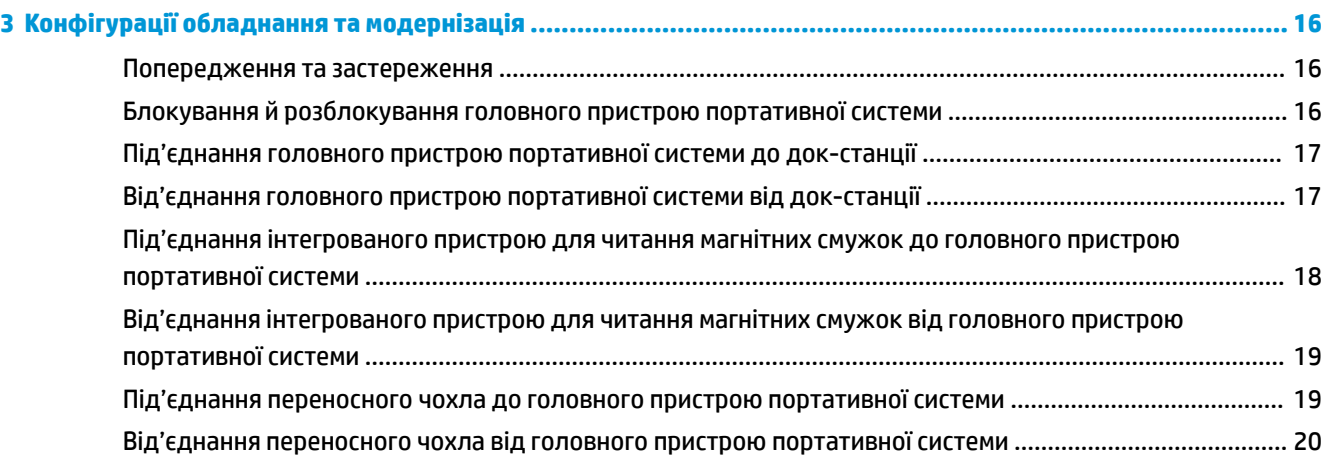

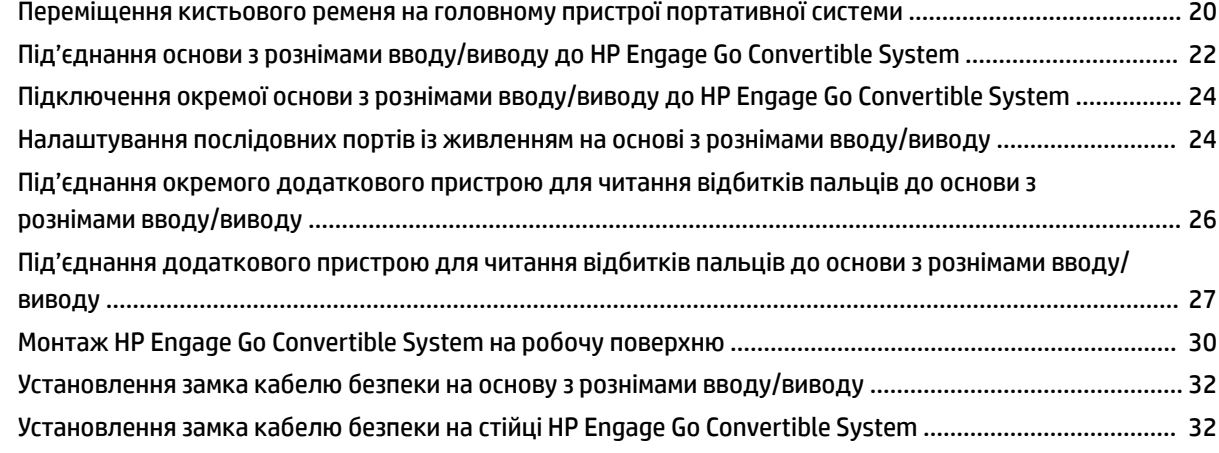

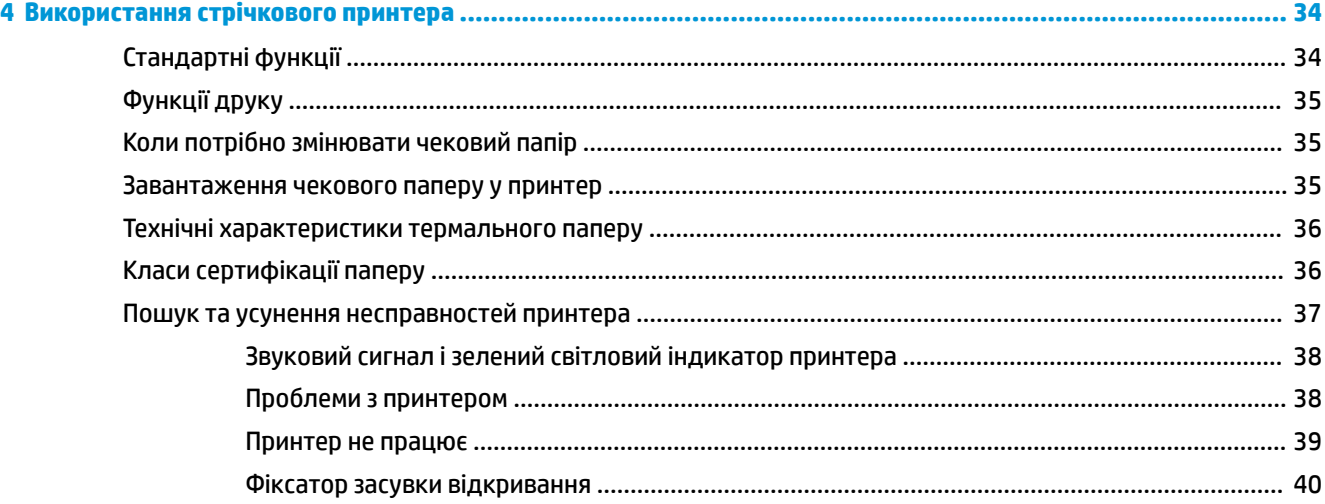

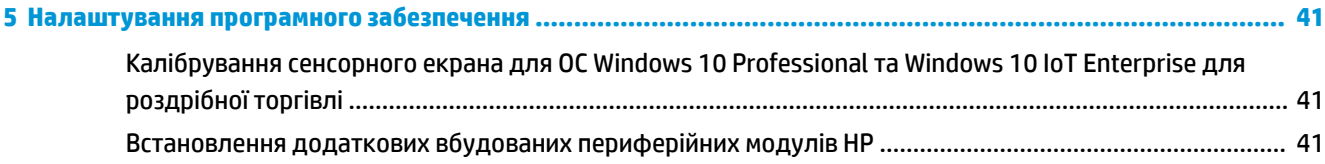

```
Додаток а Увімкнення шифрування на MSR ................................................................................................... 42
```
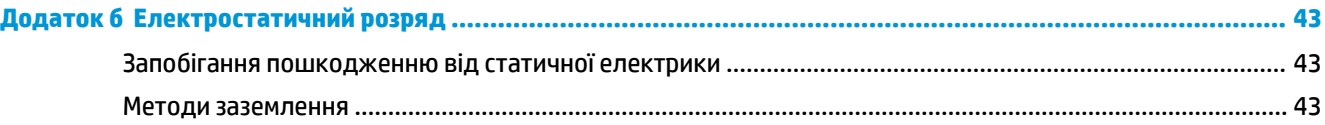

#### **[Додаток в Рекомендації з використання, регулярного обслуговування та підготовки до транспортування](#page-51-0) ... 44**

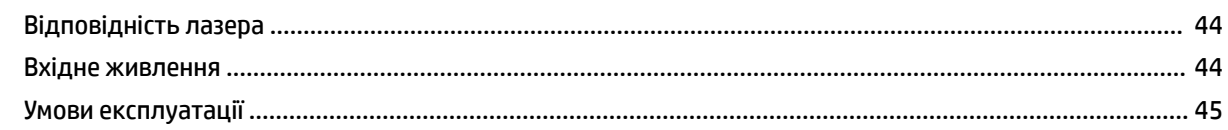

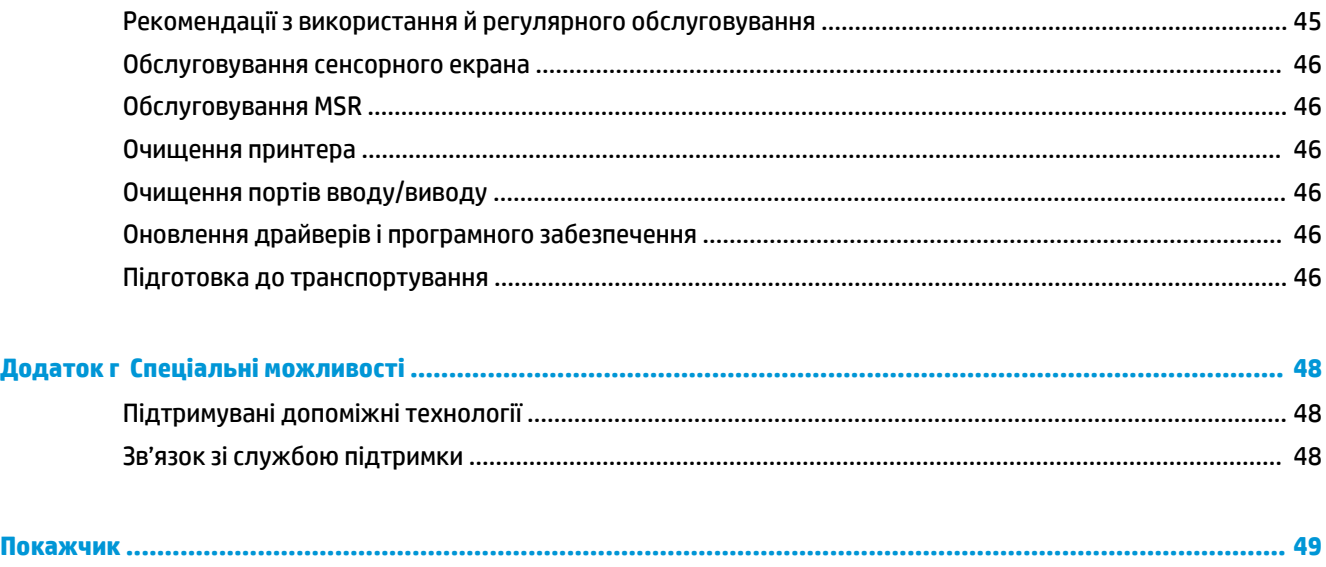

# <span id="page-8-0"></span>**1 Огляд виробу**

### **Стандартні характеристики**

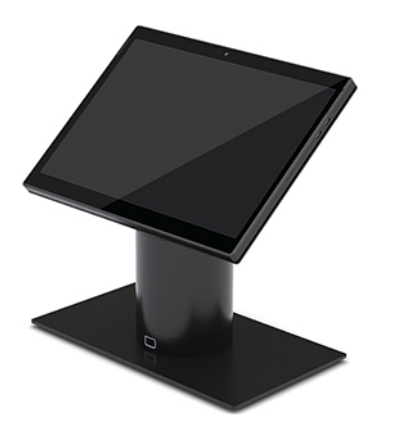

Стандартні характеристики виробу наведено нижче.

- Сучасний дизайн і тонкий форм-фактор нічого зайвого.
- Яскравий дисплей з високою роздільною здатністю та діагоналлю 31,2 см (12,3 дюйма) для бездоганного зображення.
- Додатковий інтегрований сканер штрих-кодів зі зворотним аудіо- і відеозв'язком та ергономічно розташованими кнопками для сканування однією або двома руками.
- Висока продуктивність, яку забезпечує процесор Intel® Pentium® або Core™, автономна робота до 13 годин і система швидкісної зарядки HP Fast Charge.
- Під'єднання кистьового ременя для зручного перенесення.
- Підключення до розніму із магнітним механізмом док-станції однією рукою без використання інструментів.
- Додатковий монтажний кронштейн для кріплення до робочої поверхні.
- Низькопрофільне, електромеханічне кріплення для портативної док-станції, що дозволяє підключати пристрій до смарт-системи блокування та периферійних POS-пристроїв.
- Світловий індикатор, що відображає стан блокування.
- Додаткові периферійні пристрої HP:
	- Переносний чохол із наплічним ременем для безконтактної торгівлі або тривалого використання на вулиці.
	- Інтегрований пристрій для читання магнітних смужок (MSR) (вбудований в переносний чохол).
	- Базова або розширена основа з рознімами вводу/виводу HP ElitePOS.
	- Інтегрований стрічковий принтер або окремий принтер.
	- Біометричний пристрій для читання відбитків пальців HP ElitePOS (його підключають до основи з рознімами вводу/виводу).
	- Поворотні, нахилені та взаємозамінні стійки для різних висот, зокрема стійка принтера.

# <span id="page-9-0"></span>**Характеристики головного пристрою портативної системи**

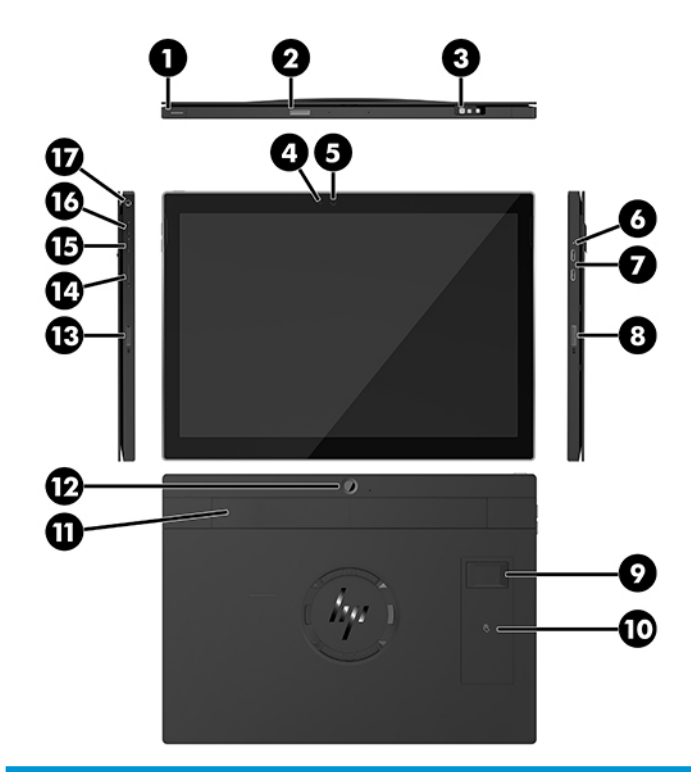

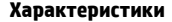

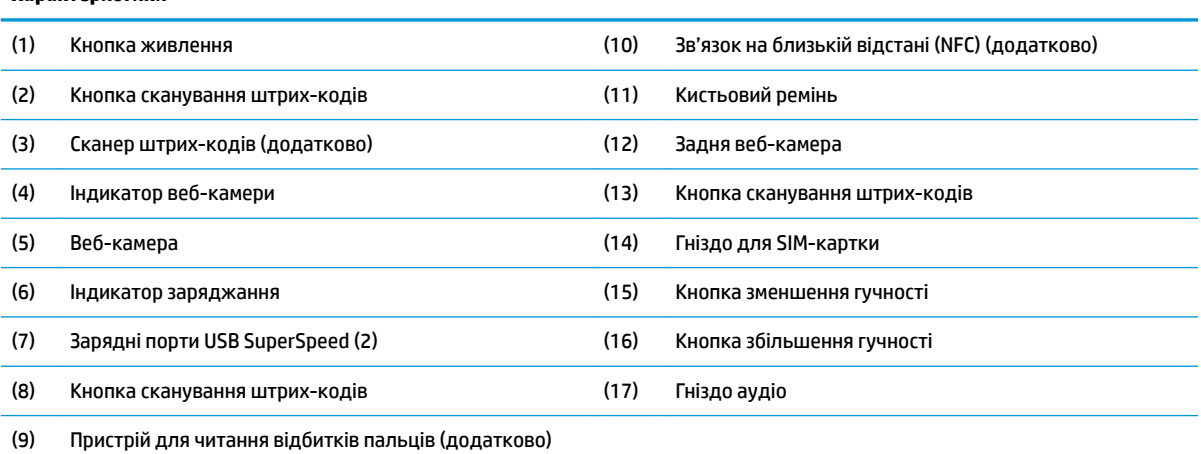

**ПРИМІТКА.** В одному пристрої не може одночасно бути модуль WWAN (LTE) і сканер штрих-кодів. Ви можете вибрати пристрій з модулем чи сканером або без них.

## <span id="page-10-0"></span>**Характеристики інтегрованого обладнання**

Усі наведені нижче пристрої, крім дисплея, є додатковими.

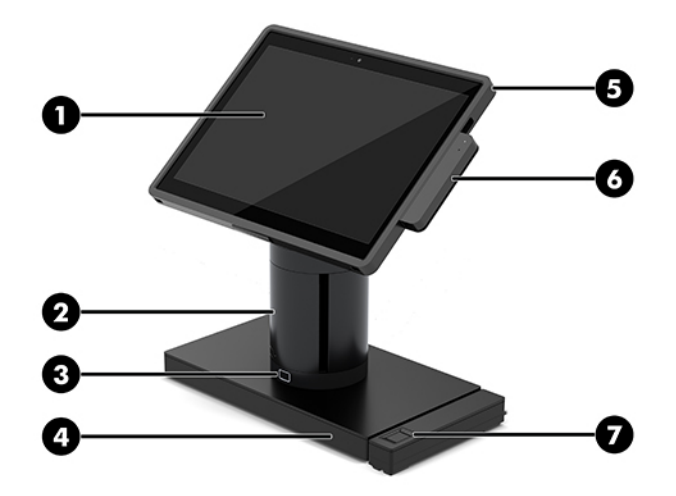

#### **Характеристики**

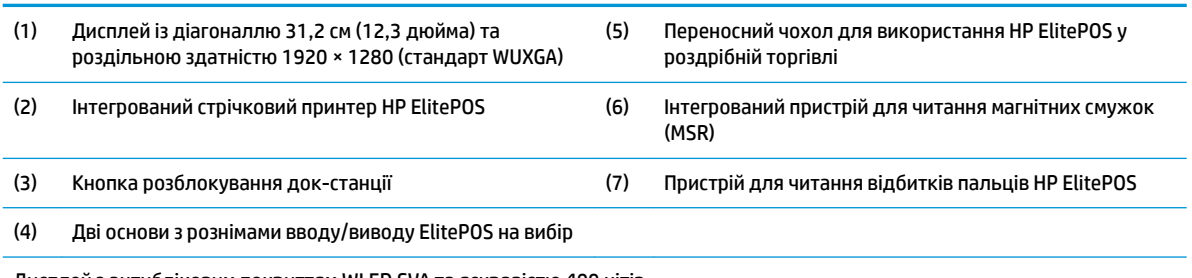

Дисплей з антибліковим покриттям WLED SVA та яскравістю 400 нітів.

**ПРИМІТКА.** Кількість нітів — це показник стандартної яскравості панелі до нанесення антиблікового покриття.

## <span id="page-11-0"></span>**Параметри док-станції**

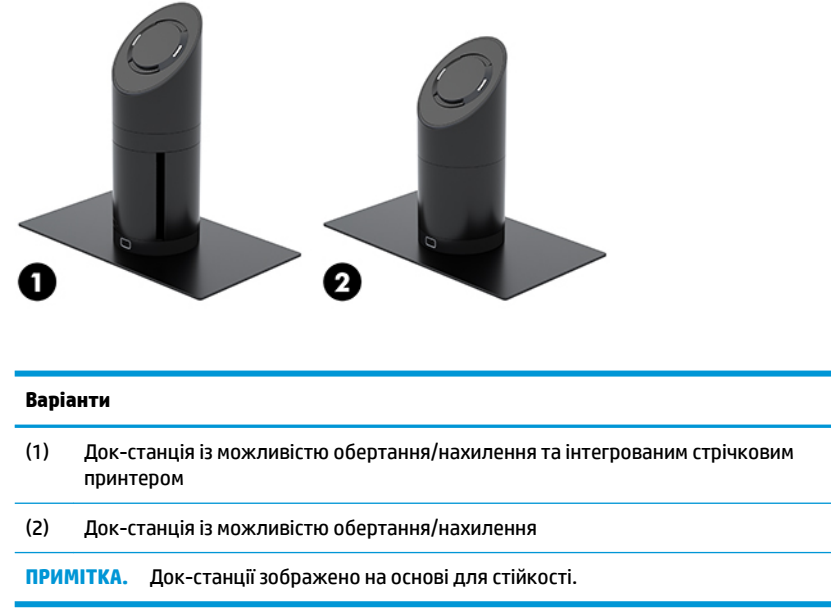

## **Компоненти базової основи з рознімами вводу/виводу HP ElitePOS**

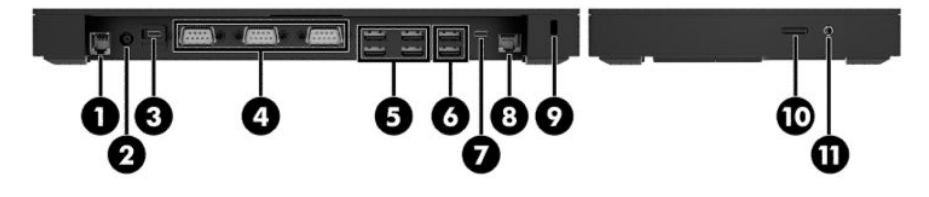

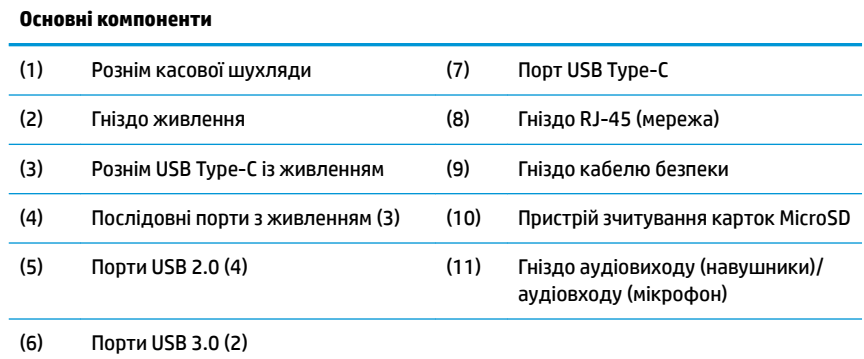

**ВАЖЛИВО.** Щоб уникнути пошкодження системи, НІКОЛИ НЕ ПІДКЛЮЧАЙТЕ телефонний кабель до розніму для касової шухляди.

## <span id="page-12-0"></span>**Компоненти розширеної основи з рознімами вводу/виводу HP ElitePOS**

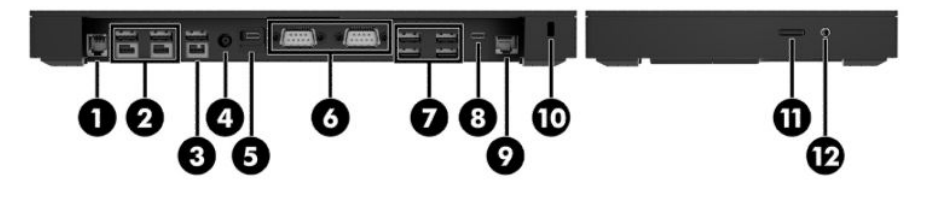

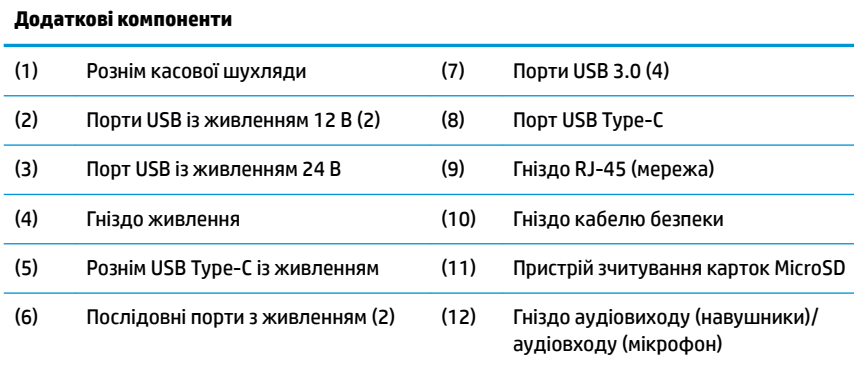

**ВАЖЛИВО.** Щоб уникнути пошкодження системи, НІКОЛИ НЕ ПІДКЛЮЧАЙТЕ телефонний кабель до розніму для касової шухляди.

### <span id="page-13-0"></span>**Під'єднання адаптера змінного струму до джерела живлення**

Щоб під'єднати адаптер змінного струму до основи з рознімами вводу/виводу, під'єднайте один кінець кабелю живлення до адаптера змінного струму (1), а інший кінець – до заземленої розетки змінного струму (2), а потім підключіть адаптер змінного струму до гнізда живлення на основі з рознімами вводу/ виводу (3).

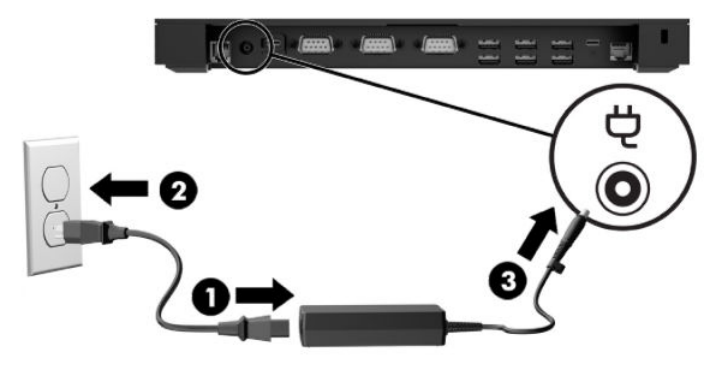

Щоб під'єднати адаптер змінного струму до портативної системи, якщо його не підключено до основи з рознімами вводу/виводу, під'єднайте адаптер змінного струму до заземленої розетки змінного струму (1), після чого під'єднайте рознім USB Type-C адаптера живлення до порту USB Type-C із живленням у нижній частині стійки док-станції (2).

**ПРИМІТКА.** Нижче зображено основу для стійкості.

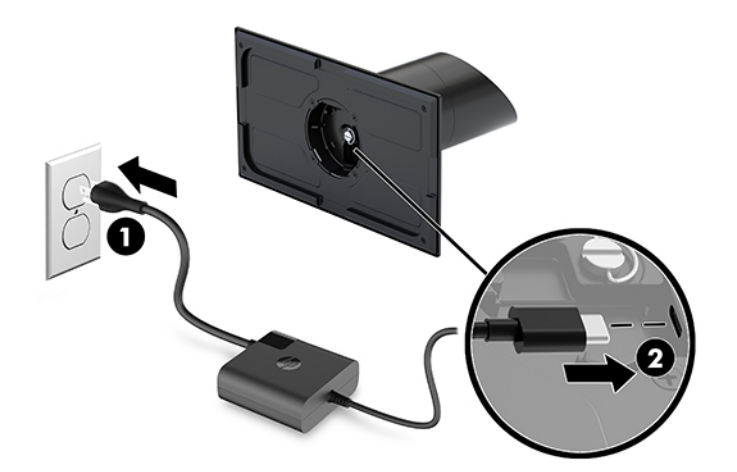

#### <span id="page-14-0"></span>**Розташування кнопки живлення головного пристрою портативної системи**

Кнопка живлення знаходиться на верхньому лівому краї панелі.

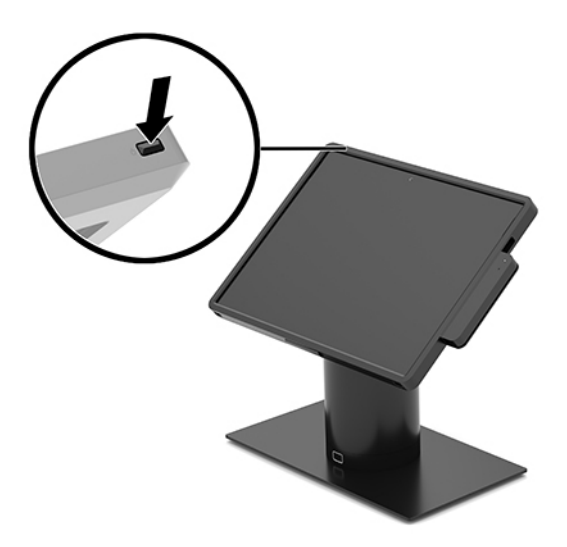

#### **Розташування кнопки живлення на основі з рознімами вводу/виводу**

Кнопка живлення основи з рознімами вводу/виводу міститься на нижній панелі основи.

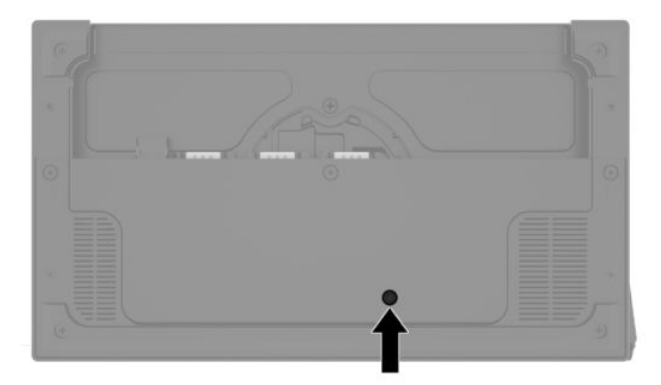

Головний пристрій портативної системи контролює роботу основи з рознімами вводу/виводу. Якщо головний пристрій портативної системи вимкнено, основу з рознімами вводу/виводу буде також вимкнено, а живлення стане доступним лише через порт USB Type-C, що використовується для підключення головного пристрою портативної системи. На порт подається живлення. Тому його можна продовжувати використовувати для обміну даними з головним пристроєм і ввімкнення основи з рознімами вводу/виводу після ввімкнення головного пристрою.

Після вимкнення системи ви можете натиснути кнопку живлення на нижній панелі основи з рознімами вводу/виводу, щоб подати живлення на порти основи, коли живлення головного пристрою вимкнено.

### <span id="page-15-0"></span>**Регулювання положення головного пристрою портативної системи**

Для встановлення зручного кута перегляду головний пристрій можна нахиляти та обертати. Кут нахилу можна змінювати у діапазоні 50–60°.

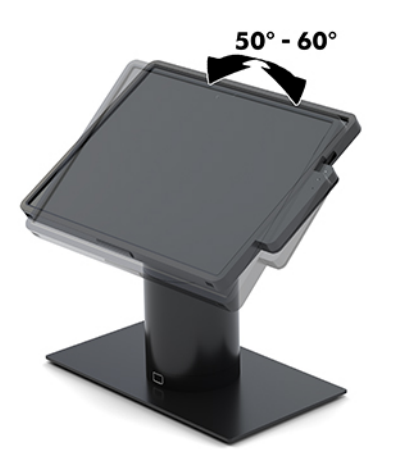

Головний пристрій можна повернути на 180° у будь-якому напрямку.

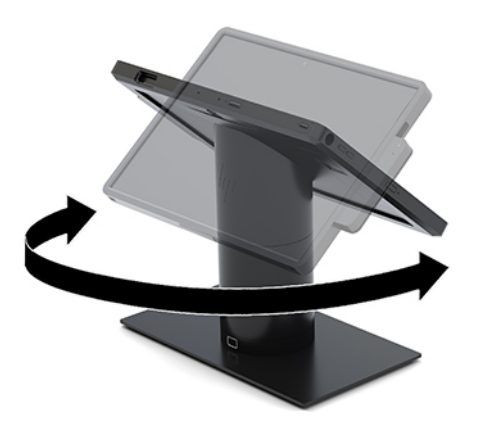

### <span id="page-16-0"></span>**Розташування серійного номера головного пристрою портативної системи**

Кожний головний пристрій портативної системи має унікальний серійний номер та ідентифікаційний код, які розташовано на зовнішній стороні пристрою. Ці номери треба мати під рукою у разі зверненні до служби підтримки.

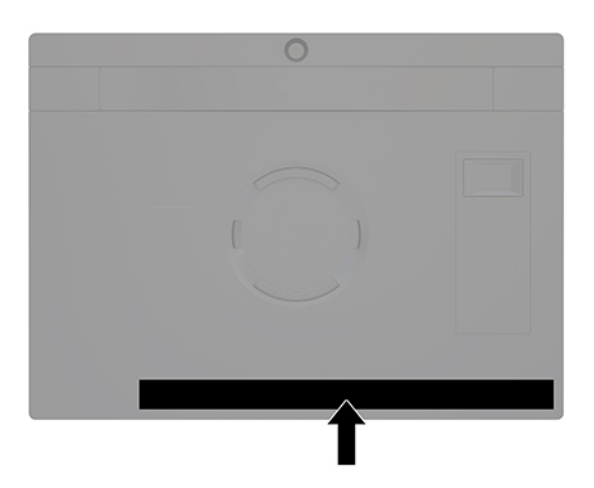

## **Розташування серійного номера основи з рознімами вводу/ виводу**

Кожна основа з рознімами вводу/виводу має унікальний серійний номер та ідентифікатор продукту, які розташовані на зовнішньому боці основи. Ці номери треба мати під рукою під час звернення до служби підтримки.

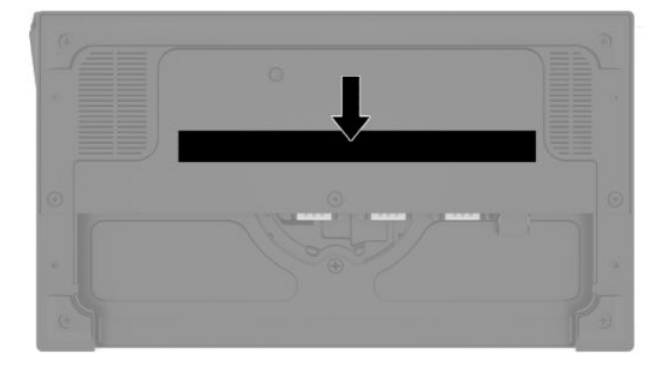

Нормативна інформація міститься на пластині основи. Якщо пластина знята, встановіть її назад.

# <span id="page-17-0"></span>**2 Конфігурації прокладання кабелів**

### **Матриця кабелів для HP Engage Go Convertible System із інтегрованим стрічковим принтером і базовою основою з рознімами вводу/виводу**

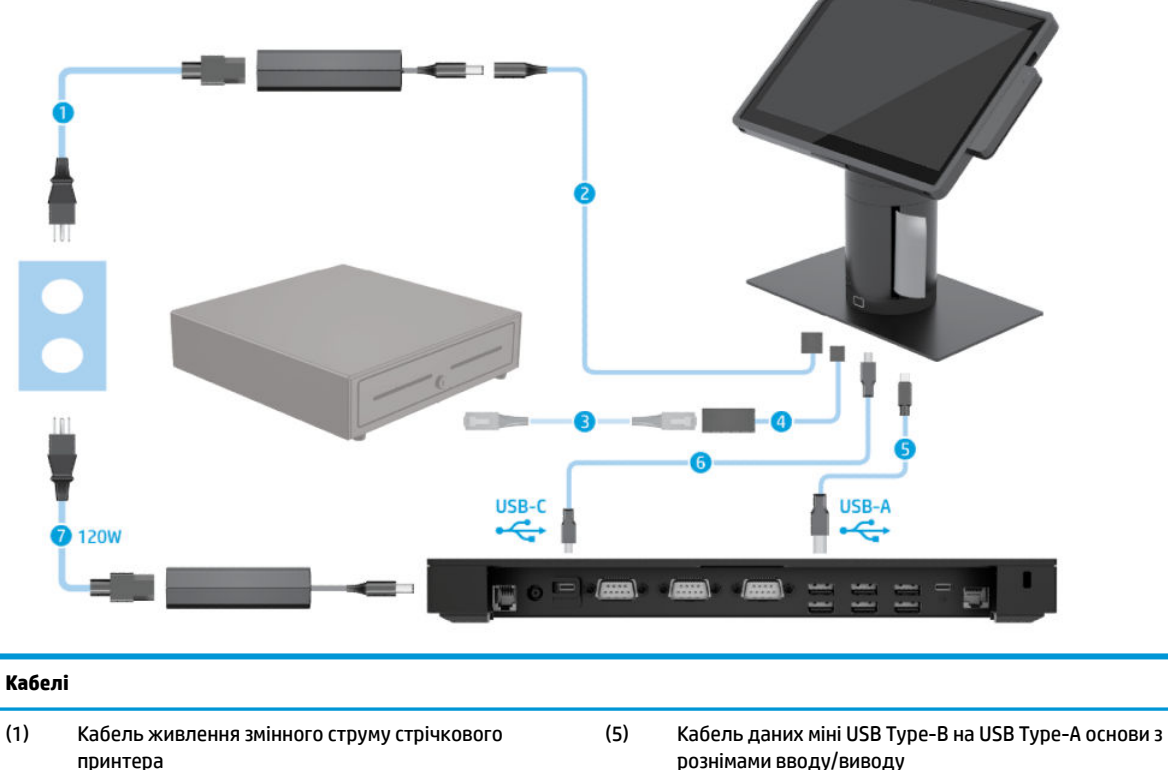

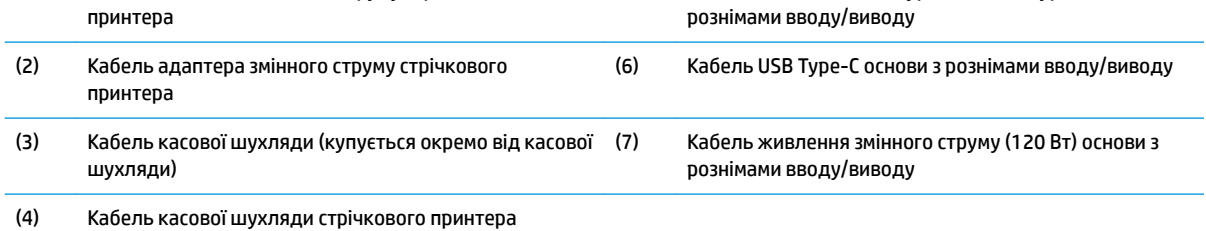

### <span id="page-18-0"></span>**Матриця кабелів для HP Engage Go Convertible System з інтегрованим стрічковим принтером і розширеною основою з рознімами вводу/виводу**

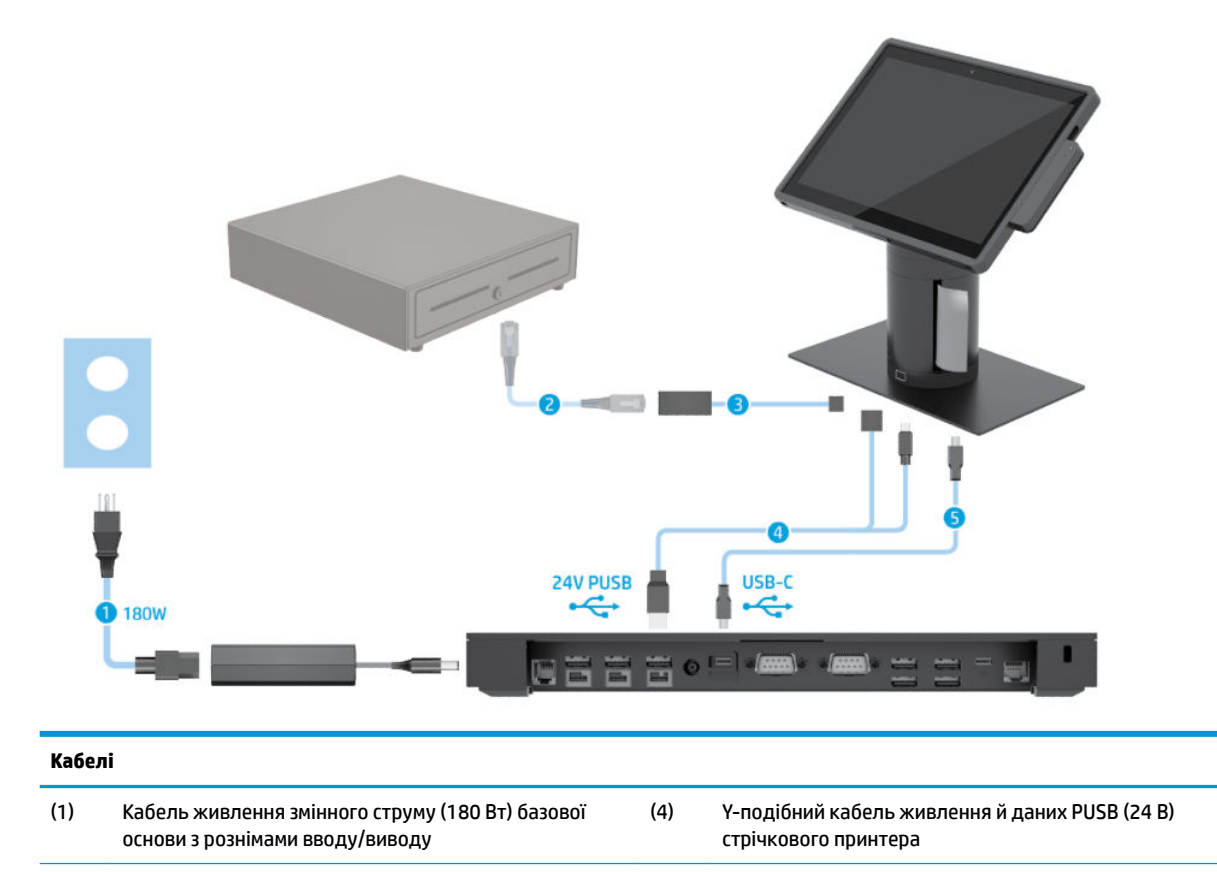

(2) Кабель касової шухляди (купується окремо від касової

(3) Кабель касової шухляди стрічкового принтера

шухляди)

(5) Кабель USB Type-C основи з рознімами вводу/виводу

## <span id="page-19-0"></span>**Матриця кабелів для HP Engage Go Convertible System без основи з рознімами вводу/виводу**

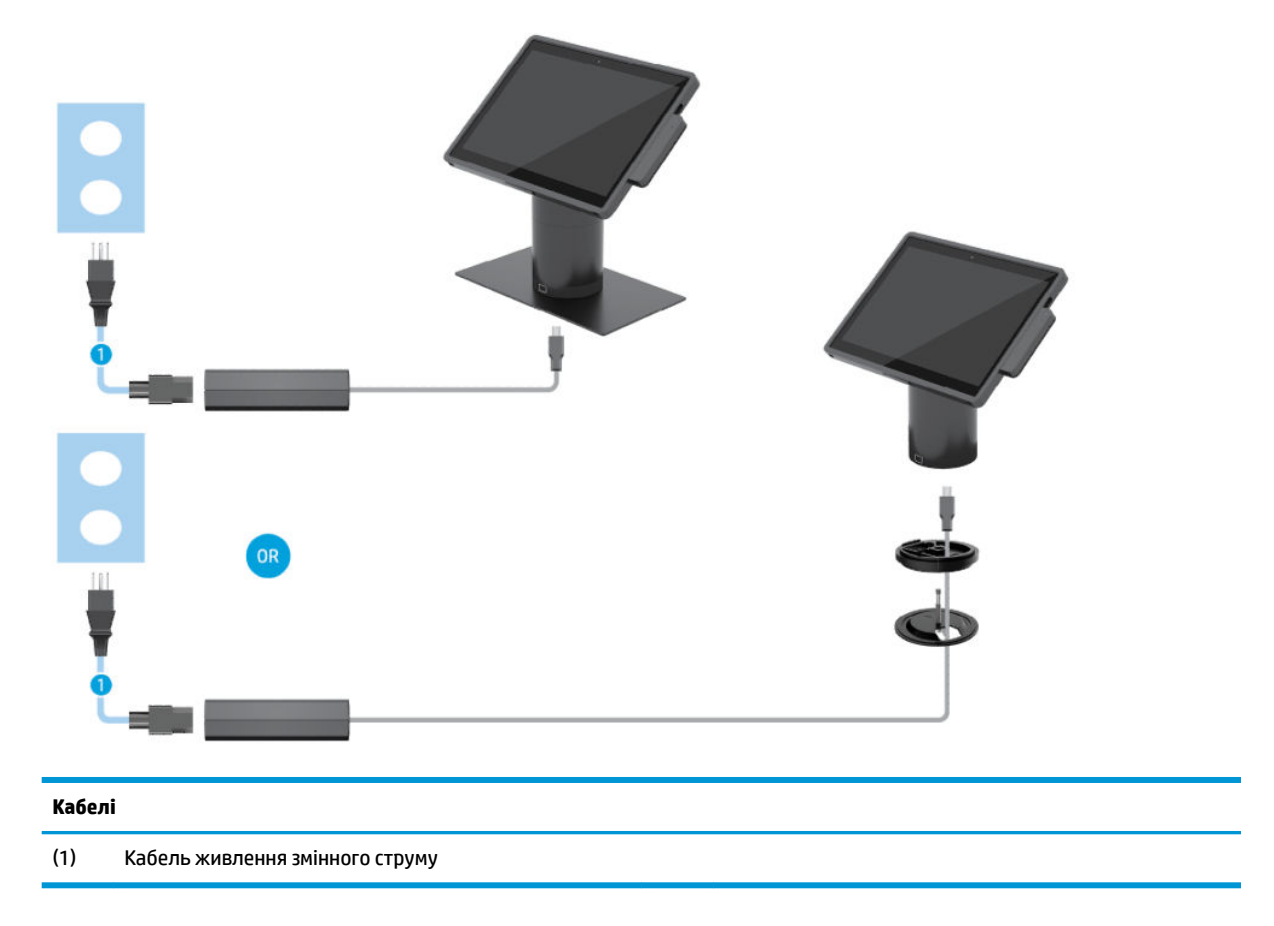

### <span id="page-20-0"></span>**Матриця кабелів для HP Engage Go Convertible System з основою з рознімами вводу/виводу**

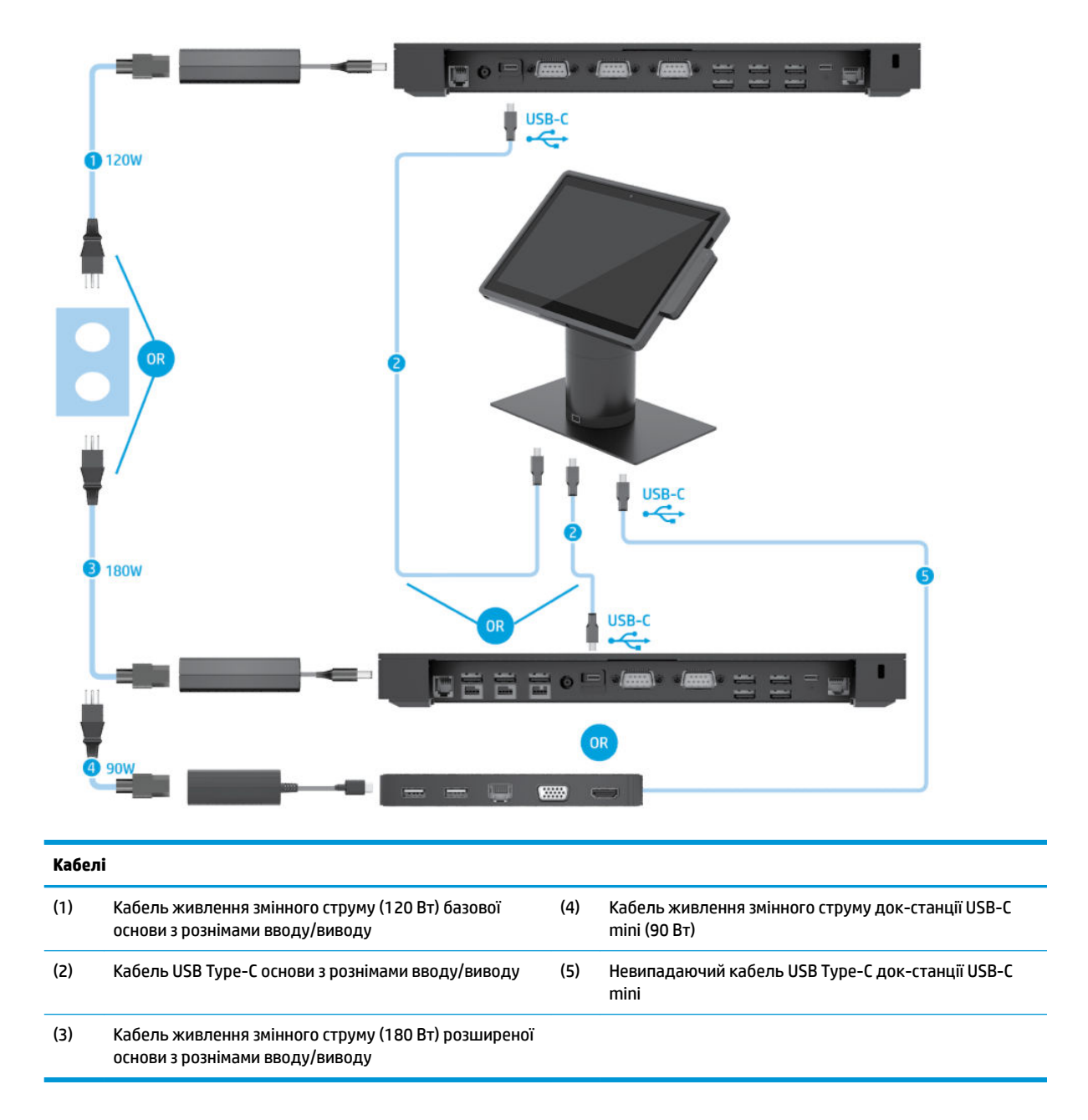

 $\mathbb{F}$  <mark>примітка.</mark> У Європейському регіоні док-станція USB-C mini продається лише окремо в додатковому комплекті. В усіх інших регіонах док-станція USB-C mini продається як додатковий компонент у комплекті постачання.

### <span id="page-21-0"></span>**Матриця кабелів для HP Engage Go Convertible System із базовою основою з рознімами вводу/виводу й окремим принтером**

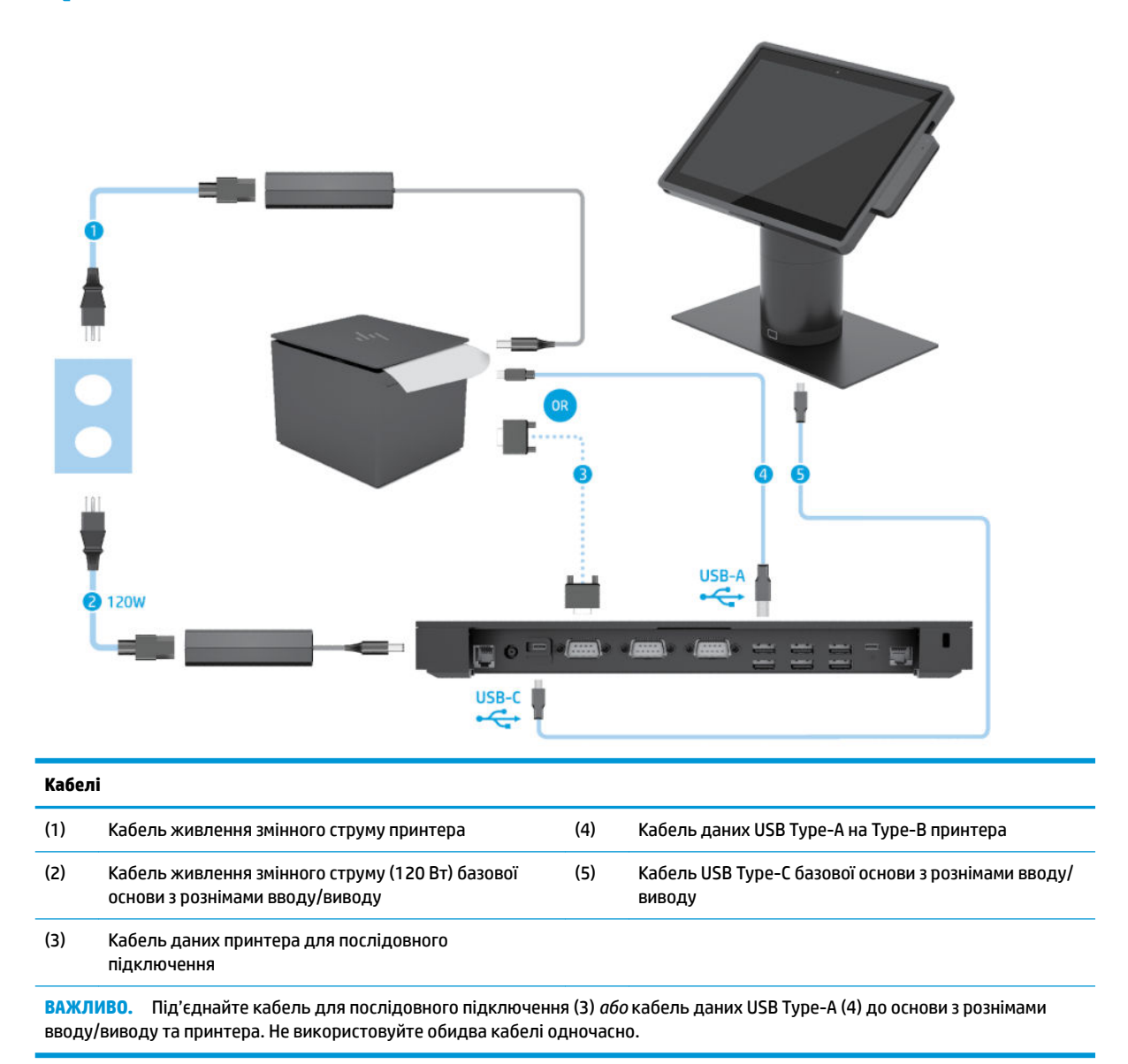

#### <span id="page-22-0"></span>**Матриця кабелів для HP Engage Go Convertible System із розширеною основою з рознімами вводу/виводу й окремим принтером**

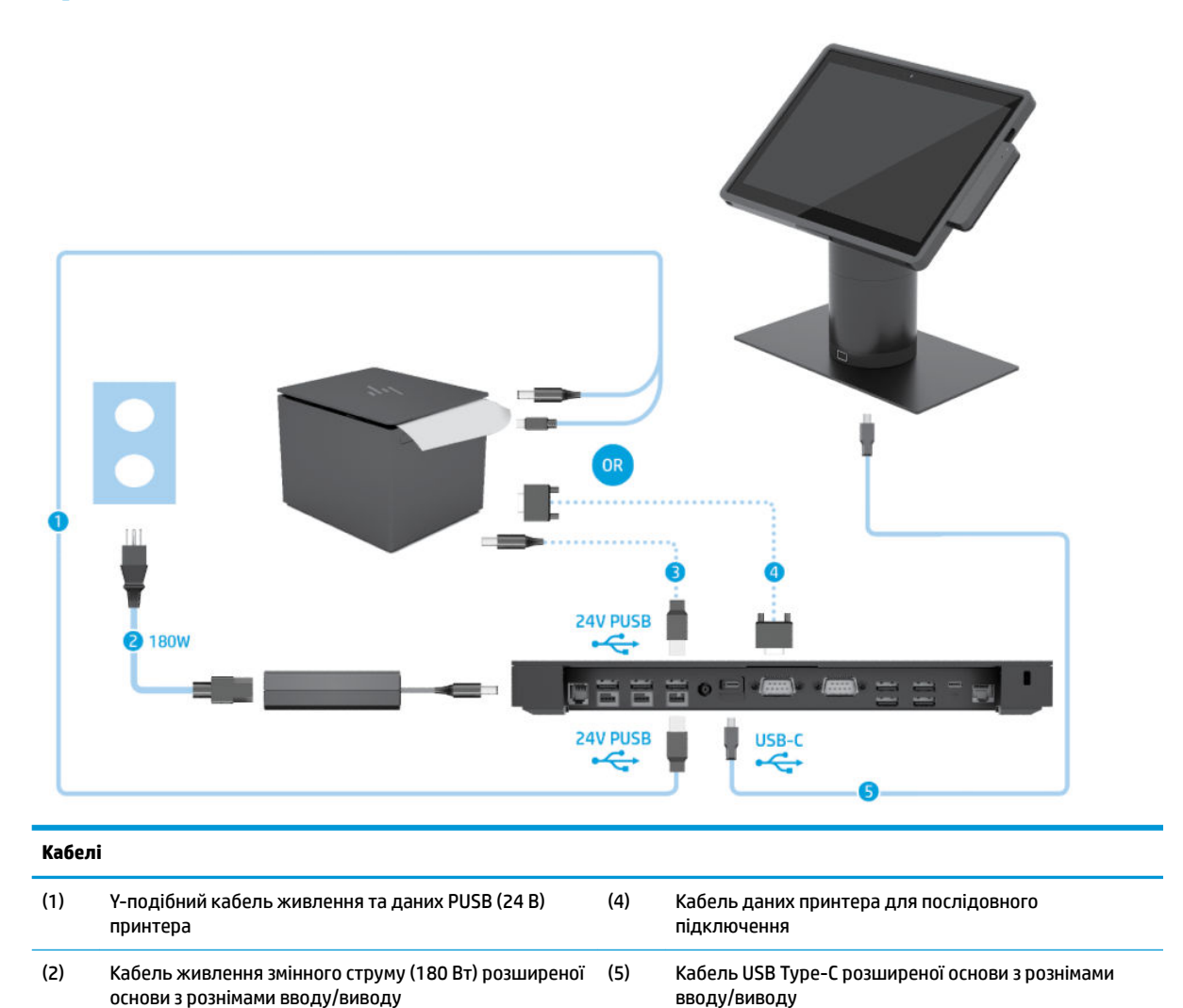

(3) Кабель живлення PUSB (24 В) принтера

**ВАЖЛИВО.** Під'єднайте Y-подібний кабель живлення та даних PUSB (24 В) (1) *або* кабель живлення PUSB (24 В) (3) чи кабель даних для послідовного підключення (4) до основи з рознімами вводу/виводу та принтера. Не під'єднуйте всі три одночасно.

# <span id="page-23-0"></span>**3 Конфігурації обладнання та модернізація**

#### **Попередження та застереження**

Перш ніж виконувати оновлення, обов'язково прочитайте всі відповідні інструкції, застороги та попередження в цьому посібнику.

**УВАГА!** Щоб уникнути травмування, а саме, ураження електричним струмом або опіків, спричинених гарячими поверхнями чи займанням, дотримуйтеся наведених нижче рекомендацій.

Перед тим як відкрити корпус, від'єднайте кабель живлення від розетки змінного струму. Деталі всередині перебувають під напругою.

Перш ніж торкатися внутрішніх компонентів системи, зачекайте, доки вони охолонуть.

Перед повторним увімкненням живлення слід встановити на місце й закріпити всі частини корпусу обладнання.

Не під'єднуйте телекомунікаційні та телефонні розніми до мережевого адаптера (NIC).

Забороняється відключати контакт заземлення кабелю живлення. Контакт заземлення є важливою складовою системи безпеки.

Завжди під'єднуйте кабель живлення до заземленої розетки змінного струму в зоні досяжності.

Щоб уникнути небезпеки, не ставте речі на дроти або кабелі електропостачання. Розташуйте їх таким чином, щоб ніхто не міг випадково на них наступити або зачепитися за них. Під час вимкнення пристрою не смикайте за дріт або кабель. Під час вимкнення з розетки змінного струму тримайте кабель за штепсельну вилку.

Щоб зменшити ризик серйозних пошкоджень, ознайомтеся з *Посібником із техніки безпеки та забезпечення зручності користування*. У ньому міститься інформація про правильне налаштування робочої станції та наведено рекомендації щодо положення тіла та робочих звичок, які допоможуть забезпечити максимальний комфорт і зменшити ризик отримання травм. У ньому також міститься важлива інформація про електричну та технічну безпеку. Цей посібник можна знайти на веб-сайті <http://www.hp.com/ergo>.

**ВАЖЛИВО.** Електростатичний заряд може пошкодити електричні деталі системи чи додаткове обладнання. Перш ніж виконувати ці дії, зніміть електростатичний заряд, торкнувшись заземленого металевого об'єкта. Додаткову інформацію див. у розділі [Електростатичний розряд на сторінці 43.](#page-50-0)

Коли систему підключено до джерела живлення змінного струму, на системну плату завжди подається напруга. Перш ніж відкривати систему, потрібно від'єднати шнур живлення від джерела живлення, щоб запобігти пошкодженню внутрішніх деталей.

#### **Блокування й розблокування головного пристрою портативної системи**

Після під'єднання до док-станції головний пристрій буде автоматично заблоковано. Щоб розблокувати пристрій, натисніть кнопку розблокування на передній панелі стійки док-станції.

<span id="page-24-0"></span>Існує два способи автентифікації, які можна використовувати для розблокування головного пристрою портативної системи. Способи автентифікації можна налаштувати за допомогою майстра налаштування HP SureLock.

- **Автентифікація користувача Windows®** можна визначити групу, учасники якої зможуть розблокувати головний пристрій портативної системи за допомогою пароля входу до системи Windows.
- **PIN-код автентифікації** розблокування головного пристрою портативної системи за допомогою PIN-коду.

 $\mathbb{F}$  **пРИМІТКА.** Ви можете використовувати обидва методи автентифікації або розблоковувати головний пристрій портативної системи без автентифікації. За замовчуванням виконувати автентифікацію не потрібно.

Світловий індикатор на кнопці розблокування док-станції вказує на стан блокування.

- **Світиться жовтим** головний пристрій портативної системи заблокований та не може бути розблокований без належного дозволу користувача Windows.
- **Світиться білим** головний пристрій портативної системи заблокований та може бути розблокований (для цього може знадобитися PIN-код).
- **Світиться зеленим** головний пристрій портативної системи розблокований та його можна зняти.

#### **Під'єднання головного пристрою портативної системи до док-станції**

Вирівняйте задню частину головного пристрою портативної системи з верхньою частиною стовпця докстанції та розташуйте головний пристрій на док-станції. Після під'єднання до док-станції головний пристрій буде автоматично заблоковано.

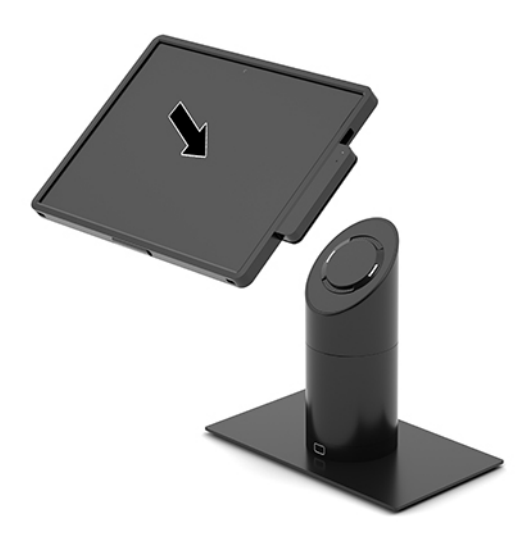

#### **Від'єднання головного пристрою портативної системи від док-станції**

Натисніть кнопку розблокування (1) на передній панелі стовпця док-станції, а потім зніміть головний пристрій портативної системи (2) з док-станції.

<span id="page-25-0"></span> $\tilde{\mathbb{B}}$  примітка. Для від'єднання головного пристрою портативної системи від док-станції системі може знадобитися PIN-код. Див. розділ Блокування й розблокування головного пристрою портативної [системи на сторінці 16.](#page-23-0)

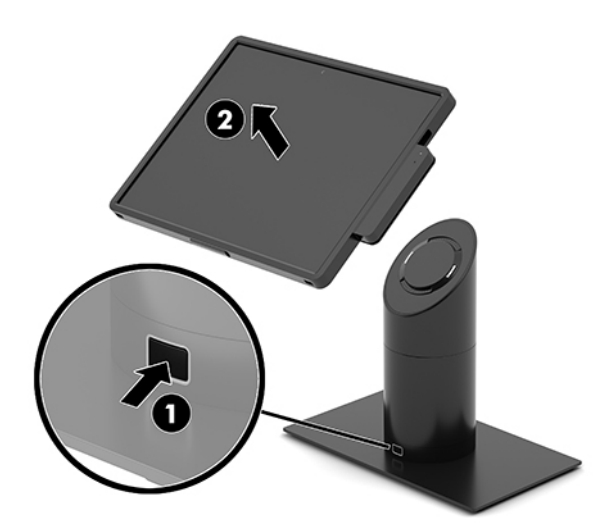

## **Під'єднання інтегрованого пристрою для читання магнітних смужок до головного пристрою портативної системи**

Для під'єднання інтегрованого пристрою для читання магнітних смужок (MSR) на головний пристрій портативної системи необхідно встановити переносний чохол.

- **1.** Належним чином вимкніть портативну систему за допомогою операційної системи, а також усі зовнішні пристрої.
- **2.** Відключіть кабель живлення від портативної системи.
- <u><sup>¶</sup>2<sup>2</sup> в**АЖЛИВО.** Незалежно від того, чи ввімкнуто живлення, системна плата завжди перебуває під</u> напругою, якщо комп'ютер підключено до розетки змінного струму. Необхідно від'єднати кабель живлення й зачекати приблизно 30 секунд для зняття напруги, щоб запобігти пошкодженню внутрішніх деталей.
- **3.** Підключіть MSR до нижнього порту USB Type-C на правій панелі головного пристрою портативної системи. Притисніть MSR так, щоб його кріплення на боковій панелі замкнулися.

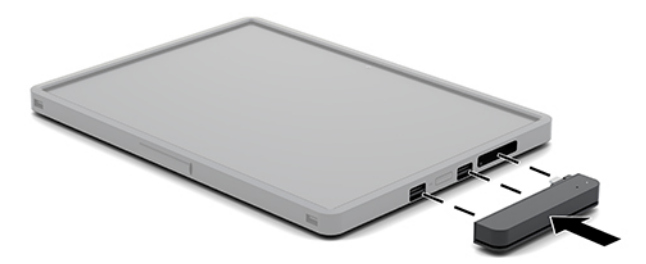

#### <span id="page-26-0"></span>**Від'єднання інтегрованого пристрою для читання магнітних смужок від головного пристрою портативної системи**

- **1.** Належним чином вимкніть портативну систему за допомогою операційної системи, а також усі зовнішні пристрої.
- **2.** Відключіть кабель живлення від портативної системи.
- **ВАЖЛИВО.** Незалежно від того, чи ввімкнуто живлення, системна плата завжди перебуває під напругою, якщо комп'ютер підключено до розетки змінного струму. Необхідно від'єднати кабель живлення системи та зачекати приблизно 30 секунд для зняття напруги, щоб запобігти пошкодженню внутрішніх деталей.
- **3.** Натисніть пальцем на верхню частину пристрою для читання магнітних смужок (MSR) (1), злегка відхиліть його вгору (2) й витягніть (3) з порту USB Type-C та фіксаторів.

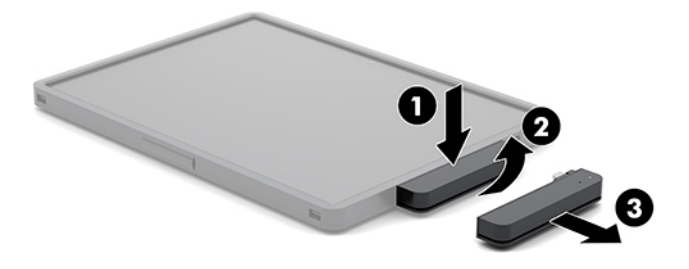

#### **Під'єднання переносного чохла до головного пристрою портативної системи**

Додатковий переносний чохол дозволяє захистити головний пристрій портативної системи під час випадкових падінь та ударів. До додаткового переносного чохла також можна підключити наплічним ремінь для безконтактної торгівлі та додати пристрій для зчитування магнітних смужок карток (MSR).

- **1.** Зніміть головний пристрій портативної системи з док-станції, якщо його під'єднано.
- **2.** Вставте правий бік головного пристрою (1) у правий паз переносного чохла (1), а потім натисніть на один з кутів з лівого боку головного пристрою (2) у футлярі, після чого натисніть інший на інший кут (3).

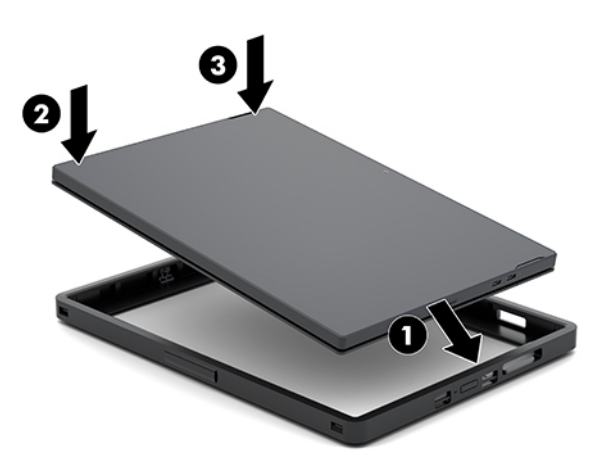

#### <span id="page-27-0"></span>**Від'єднання переносного чохла від головного пристрою портативної системи**

- **1.** Зніміть головний пристрій портативної системи із док-станції, якщо його під'єднано.
- **2.** Зніміть пристрій для читання магнітних смужок (MSR) із док-станції, якщо його під'єднано.
- **3.** Спочатку витягніть один кут з лівого боку головного пристрою портативної системи (1) із переносного чохла, а потім інший (2). Потім витягніть правий бік головного пристрою (3) з переносного чохла.

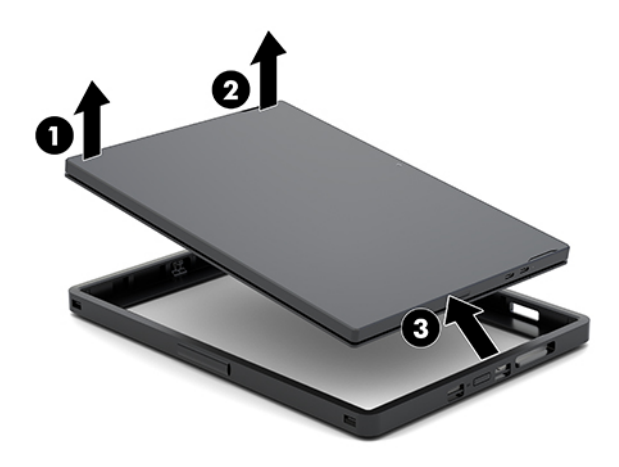

### **Переміщення кистьового ременя на головному пристрої портативної системи**

Якщо потрібно перемістити інтегрований кистьовий ремінь на задню частину головного пристрою портативної системи, дотримуйтеся наведеної нижче процедури.

- **1.** Зніміть головний пристрій портативної системи із док-станції, якщо його під'єднано.
- **2.** Належним чином вимкніть головний пристрій за допомогою операційної системи.
- **3.** Потягніть кистьовий ремінь вгору (1).

**4.** Щоб зняти кистьовий ремінь, посуньте кришки гвинтів (2) з кожного боку назад, а потім вгору. Після цього зніміть гвинти (3), якими ремінь прикріплено до головного пристрою портативної системи.

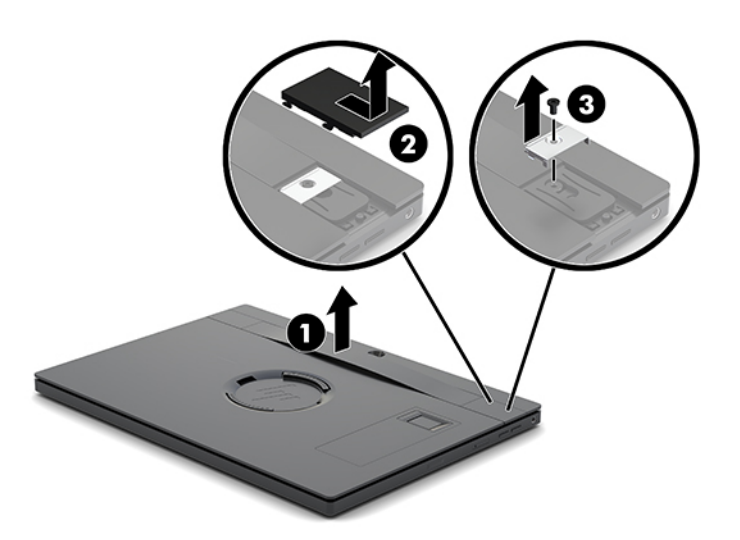

**5.** Щоб під'єднати новий кистьовий ремінь, зафіксуйте його гвинтами (1) з кожного боку головного пристрою портативної системи. Потім установіть кришки відділів для гвинтів, притиснувши їх до головного пристрою портативної системи та посунувши їх уперед (2).

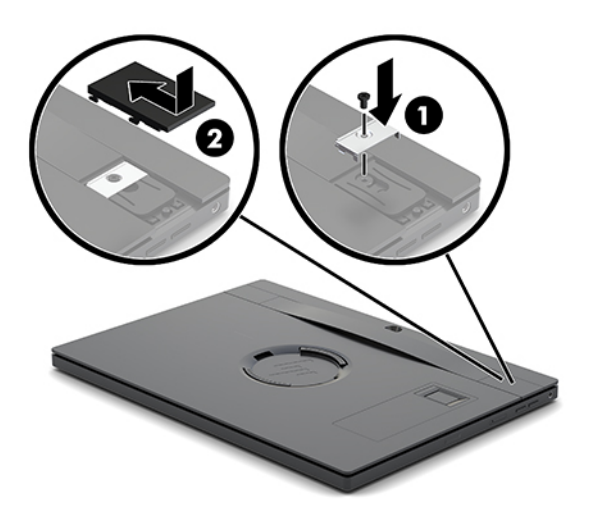

### <span id="page-29-0"></span>**Під'єднання основи з рознімами вводу/виводу до HP Engage Go Convertible System**

Основу з рознімами вводу/виводу можна під'єднати до нижньої частини основи для стійкості докстанції.

- **1.** Належним чином вимкніть портативну систему за допомогою операційної системи, а також усі зовнішні пристрої.
- **2.** Від'єднайте кабелі живлення від портативної системи та основи з рознімами вводу/виводу.
- **ै ВАЖЛИВО.** Незалежно від того, чи ввімкнуто живлення, системна плата завжди перебуває під напругою, якщо комп'ютер підключено до розетки змінного струму. Необхідно від'єднати кабель живлення й зачекати приблизно 30 секунд для зняття напруги, щоб запобігти пошкодженню внутрішніх деталей.
- **3.** Зніміть кришку з основи з рознімами вводу/виводу. Для цього відкрутіть чотири гвинти на нижній панелі основи (1), а потім підніміть кришку з неї (2).

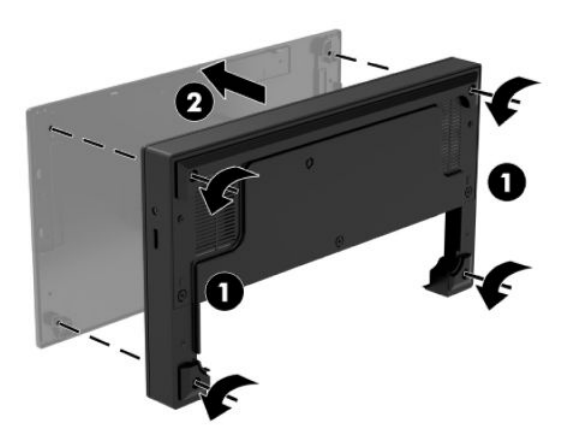

**4.** Під'єднайте кабель живлення USB Type-C до відповідного порту на нижній частині опори докстанції.

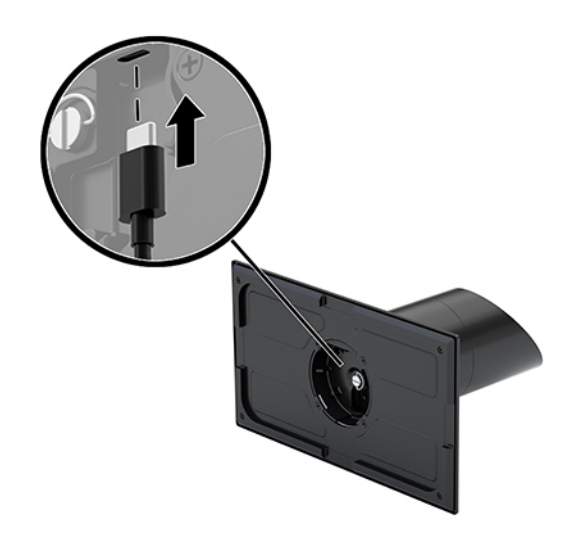

**5.** Розташуйте основу з рознімами вводу/виводу у нижній частині основи для стійкості док-станції (1) та закрутіть чотири гвинти на нижній панелі основи (2), щоб закріпити її на док-станції. Переконайтеся, що кабель живлення USB Type-C прокладено у щілині між задньою панеллю основи та стійкою док-станції.

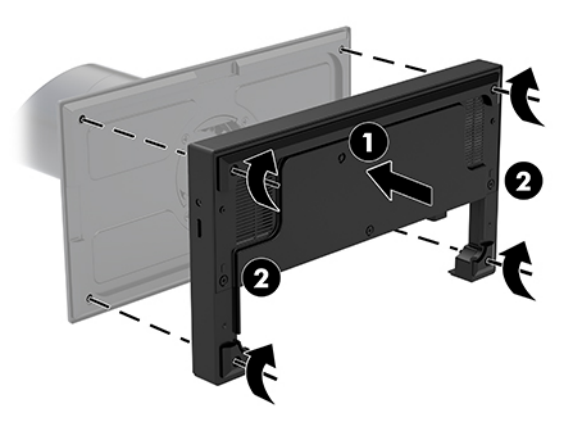

**6.** Щоб під'єднати й закріпити кабель живлення USB Type-C, прикріпіть фіксатор кабелю до кабелю (1), вставте кабельний з'єднувач в отвір (2) під портом USB Type-C на концентраторі, посуньте фіксатор кабелю на з'єднувач та під'єднайте кабель до порту (3).

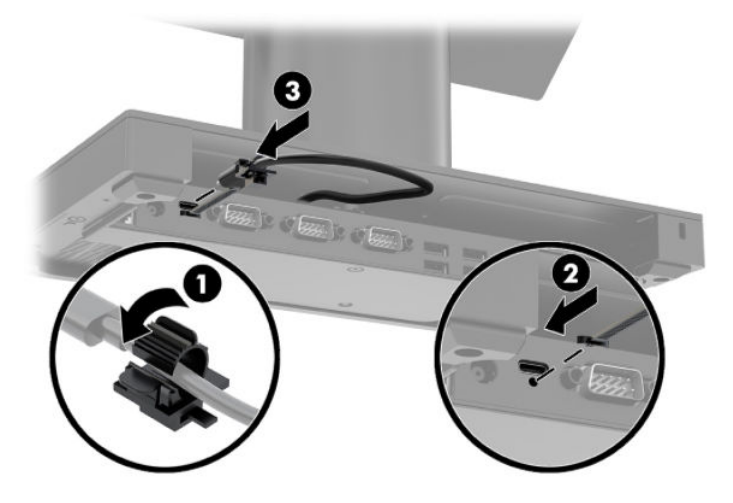

**7.** Під'єднайте адаптер змінного струму основи з рознімами вводу/виводу до основи та заземленої розетки змінного струму. Див. розділ [Під'єднання адаптера змінного струму до джерела живлення](#page-13-0) [на сторінці 6](#page-13-0).

## <span id="page-31-0"></span>**Підключення окремої основи з рознімами вводу/виводу до HP Engage Go Convertible System**

- **1.** Належним чином вимкніть портативну систему за допомогою операційної системи, а також усі зовнішні пристрої.
- **2.** Від'єднайте кабелі живлення від портативної системи та основи з рознімами вводу/виводу.
- **ВАЖЛИВО.** Незалежно від того, чи ввімкнуто живлення, системна плата завжди перебуває під напругою, якщо комп'ютер підключено до розетки змінного струму. Необхідно від'єднати кабель живлення й зачекати приблизно 30 секунд для зняття напруги, щоб запобігти пошкодженню внутрішніх деталей.
- **3.** Підключіть кабель живлення USB Type-C до порту USB Type-C на нижній частині стійки док-станції та до порту живлення USB Type-C на основі з рознімами вводу/виводу.

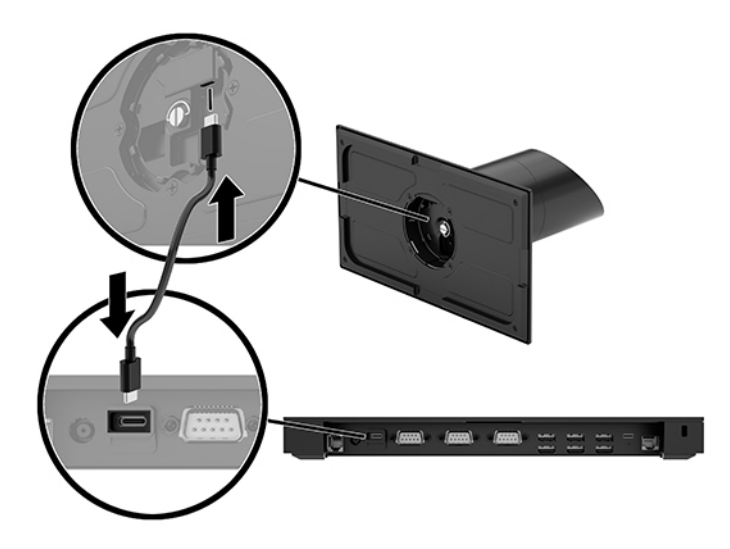

**4.** Під'єднайте джерело живлення основи з рознімами вводу/виводу до основи та заземленої розетки змінного струму. Див. розділ [Під'єднання адаптера змінного струму до джерела живлення](#page-13-0) [на сторінці 6](#page-13-0).

### **Налаштування послідовних портів із живленням на основі з рознімами вводу/виводу**

Послідовні порти можна налаштувати як стандартні послідовні порти (без окремого живлення) або як послідовні порти з окремим живленням. Деякі пристрої використовують послідовний порт з окремим живленням. Якщо послідовний порт налаштований як послідовний порт з окремим живленням, то пристрої, що підтримують послідовний інтерфейс з окремим живленням, не потребують зовнішнього джерела живлення.

- **[<sup>7</sup>/8АЖЛИВО.** Перед під'єднанням пристроїв до послідовних портів та їхнім від'єднанням систему необхідно вимикати.
- **| 2000) ПРИМІТКА.** За замовчуванням основа з рознімами вводу/виводу постачається з усіма послідовними портами у стандартному послідовному режимі без живлення (0 вольт).

Існує три параметри напруги для кожного послідовного порту.

- 0 вольт
- 5 вольт
- 12 вольт

Щоб змінити параметри напруги для послідовного порту з живленням, виконайте наведені нижче дії.

- **1.** Належним чином вимкніть портативну систему за допомогою операційної системи, а також усі зовнішні пристрої.
- **2.** Від'єднайте кабель живлення та всі периферійні пристрої від основи з рознімами вводу/виводу.
- **|<u>∑</u>≥ важливо.** Незалежно від того, чи ввімкнено напругу, системна плата завжди перебуває під напругою, якщо комп'ютер підключено до розетки змінного струму. Необхідно від'єднати кабель живлення та зачекати приблизно 30 секунд для зняття напруги, щоб запобігти пошкодженню внутрішніх деталей основи з рознімами вводу/виводу.
- **3.** Відкрутіть п'ять гвинтів на нижній панелі основи з рознімами вводу/виводу (1), які кріплять нижню пластину до основи з рознімами вводу/виводу, а потім зніміть нижню пластину з основи з рознімами вводу/виводу (2).

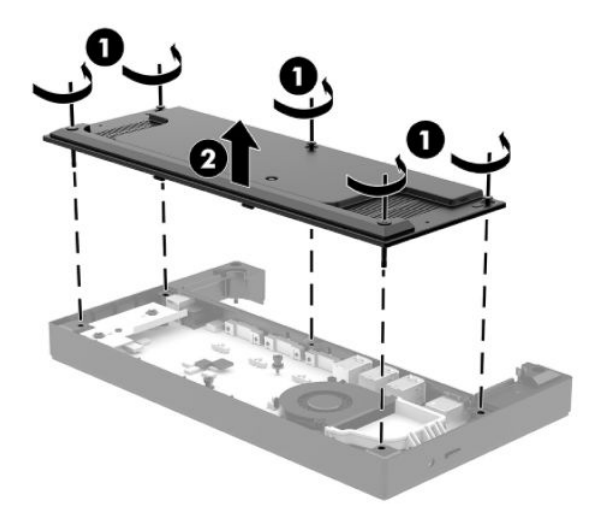

**4.** Установіть перемикач вибору напруги для кожного послідовного порту на відповідне значення.

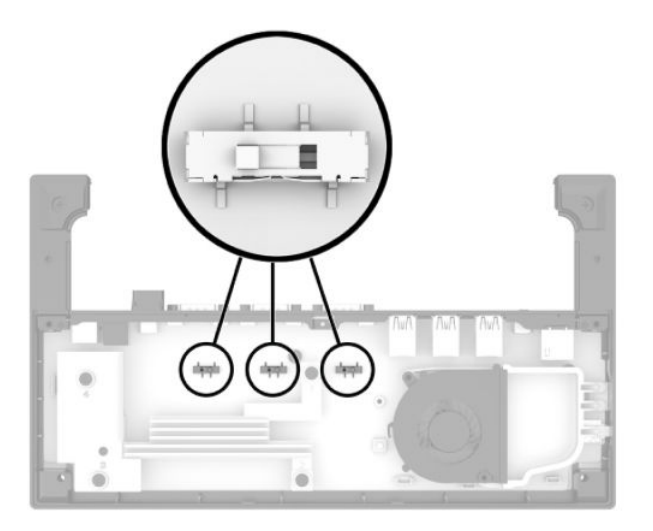

<span id="page-33-0"></span>**5.** Установіть нижню пластину на основу з рознімами вводу/виводу (1) і закріпіть пластину на основі п'ятьма гвинтами (2).

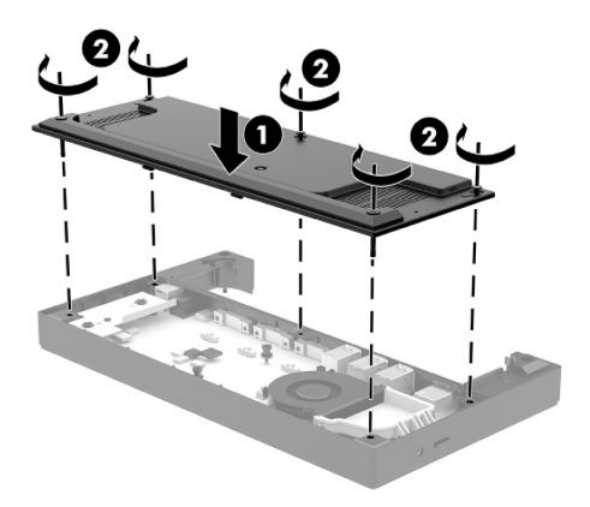

**6.** Під'єднайте кабель живлення основи з рознімами вводу/виводу та периферійних пристроїв.

#### **Під'єднання окремого додаткового пристрою для читання відбитків пальців до основи з рознімами вводу/виводу**

Додатковий пристрій для читання відбитків пальців можна використовувати як окремий пристрій або під'єднати до основи з рознімами вводу/виводу. Виконайте описану нижче процедуру, щоб підключити окремий пристрій для читання відбитків пальців до основи з рознімами вводу/виводу.

- **1.** Належним чином вимкніть портативну систему за допомогою операційної системи, а також усі зовнішні пристрої.
- **2.** Від'єднайте кабелі живлення від портативної системи та основи з рознімами вводу/виводу.
- <u><sup>¶</sup>2<sup>2</sup> в**АЖЛИВО.** Незалежно від того, чи ввімкнуто живлення, системна плата завжди перебуває під</u> напругою, якщо комп'ютер підключено до розетки змінного струму. Необхідно від'єднати кабель живлення й зачекати приблизно 30 секунд для зняття напруги, щоб запобігти пошкодженню внутрішніх деталей.

<span id="page-34-0"></span>**3.** Під'єднайте кабель USB до пристрою для читання відбитків пальців (1) і протягніть його через кабельний канал (2) на пристрої для читання відбитків пальців.

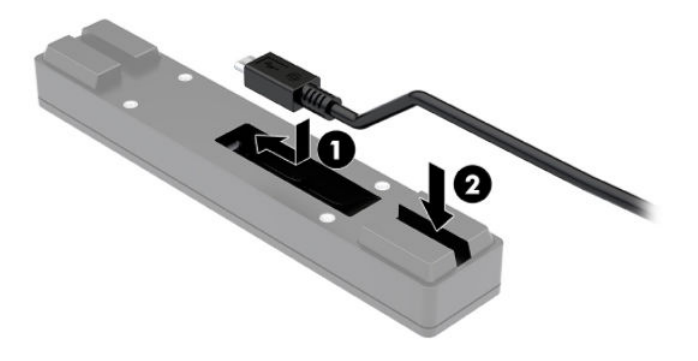

**4.** Під'єднайте кабель USB пристрою для читання відбитків пальців до порту USB Type-A на основі з рознімами вводу/виводу.

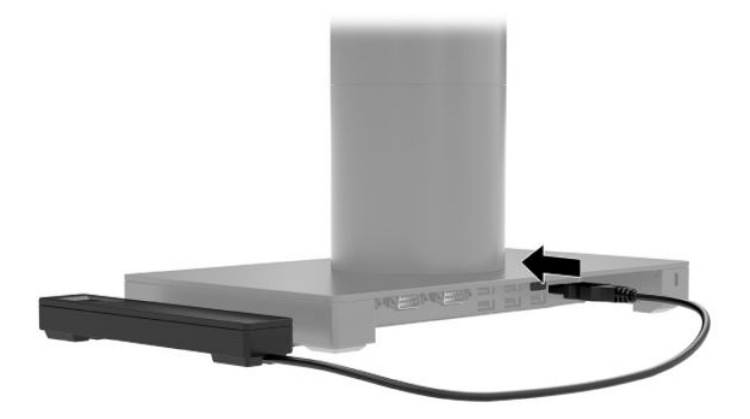

**5.** Знову підключіть кабелі живлення до основи з рознімами вводу/виводу й системи.

#### **Під'єднання додаткового пристрою для читання відбитків пальців до основи з рознімами вводу/виводу**

Додатковий пристрій для читання відбитків пальців можна використовувати як окремий пристрій або під'єднати до основи з рознімами вводу/виводу. Виконайте описану нижче процедуру, щоб під'єднати пристрій для читання відбитків пальців до основи з рознімами вводу/виводу.

 $\mathbb{F}$  <mark>примітка.</mark> Пристрій для читання відбитків пальців можна під'єднувати з будь-якого боку основи з рознімами вводу/виводу. Проте в разі його під'єднання з лівого боку основи пристрій для читання відбитків пальців закриє гніздо microSD і гніздо для навушників на основі.

- **1.** Належним чином вимкніть портативну систему за допомогою операційної системи, а також усі зовнішні пристрої.
- **2.** Від'єднайте кабелі живлення від портативної системи та основи з рознімами вводу/виводу.
- **[<sup>7</sup> ВАЖЛИВО.** Незалежно від того, чи ввімкнено живлення, системна плата завжди перебуває під напругою, якщо комп'ютер підключено до розетки змінного струму. Необхідно від'єднати кабель живлення й зачекати приблизно 30 секунд для зняття напруги, щоб запобігти пошкодженню внутрішніх деталей.
- **3.** Розташуйте пристрій для читання відбитків пальців (1) на вертикальному адаптері (2), потім прикріпіть монтажний кронштейн (3) та затискач для прокладання кабелю (4) до пристрою для читання відбитків пальців та адаптера двома довгими гвинтами (5), що входять до комплекту постачання пристрою для читання відбитків пальців.

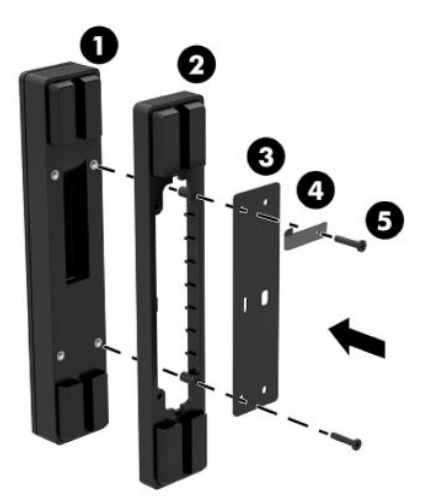

**4.** Під'єднайте кабель USB до пристрою для читання відбитків пальців (1) і протягніть його через затискач для кабелю на пристрої для читання відбитків пальців (2). Зніміть гвинт кріплення (3) на нижній панелі основи з рознімами вводу/виводу та прикріпііть кронштейн на вузлі пристрою для читання відбитків пальців до нижньої панелі основи з рознімами вводу/виводу (4) за допомогою гвинта, викрученого з основи раніше, та короткого гвинта з комплекту постачання.

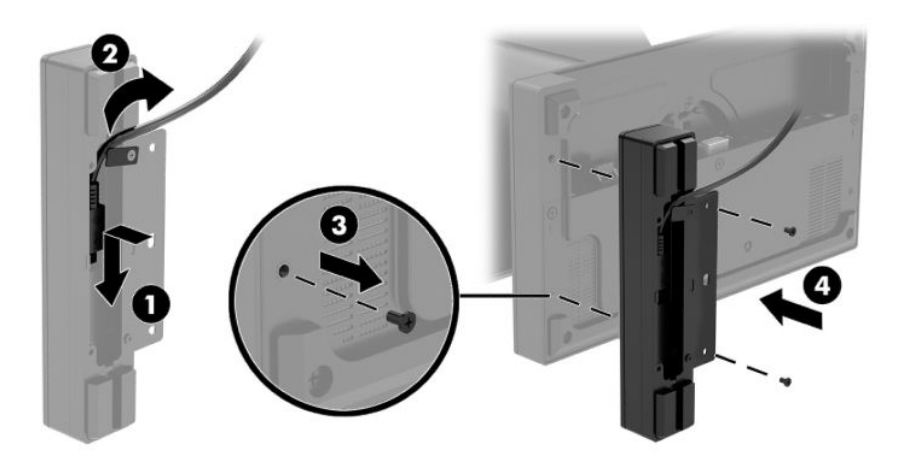

**5.** Під'єднайте кабель пристрою для читання відбитків пальців до порту USB Type-A на основі з рознімами вводу/виводу.

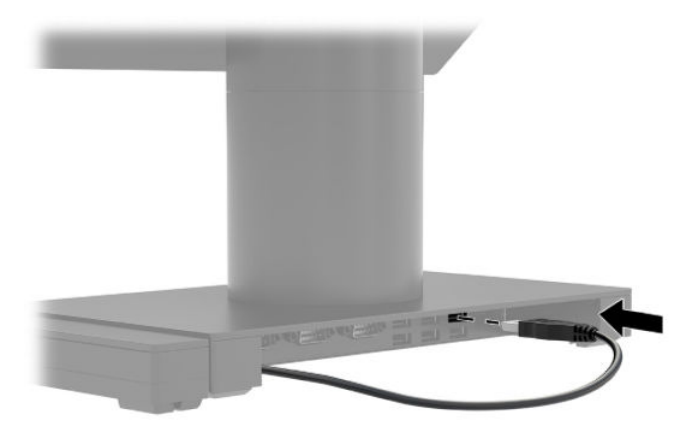

**6.** Знову підключіть кабелі живлення до основи з рознімами вводу/виводу й системи.

## <span id="page-37-0"></span>**Монтаж HP Engage Go Convertible System на робочу поверхню**

Стійку портативної системи можна прикріпити до робочої поверхні за допомогою додаткового монтажного кронштейна для робочої поверхні.

- $\tilde{\mathbb{B}}$  <mark>примітка.</mark> Для монтажного кронштейна потрібен отвір 80 мм на робочій поверхні. Товщина робочої поверхні має бути від 10 мм до 50 мм.
	- **1.** Якщо основу для стійкості док-станції прикріплено до стійки, вийміть гвинт на нижній частині стійки (1), а потім зніміть з неї основу (2).

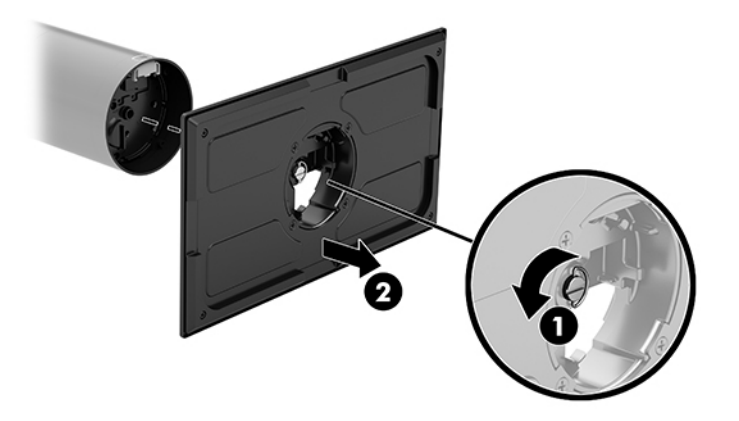

- **2.** Протягніть кабелі через отвір на верхній деталі монтажного кронштейна (1) і під'єднайте їх до нижньої деталі стійки (2).
	- **В ПРИМІТКА.** Якщо у стійці є принтер, потрібно під'єднати чотири кабелі. Якщо принтера немає, потрібно під'єднати один кабель.

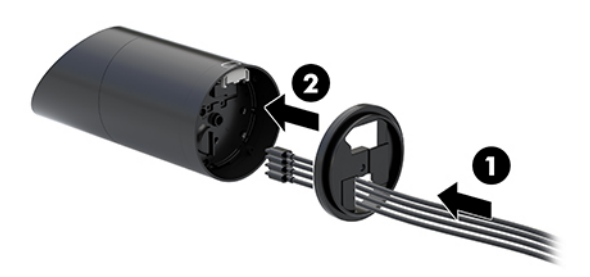

**3.** Тримайте верхню деталь монтажного кронштейна напроти нижньої частини стійки, протягніть кабелі через отвір у поверхні кріплення, а потім розмістіть стійку над отвором на поверхні кріплення.

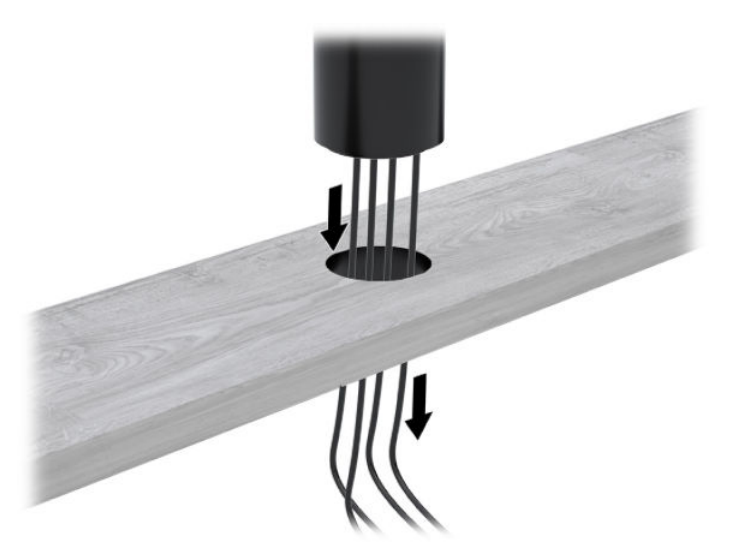

**4.** Нижню деталь монтажного кронштейна можна розташувати двома способами, залежно від товщини поверхні кріплення. Розташуйте кронштейн відповідно до ваших потреб, перш ніж приєднувати його.

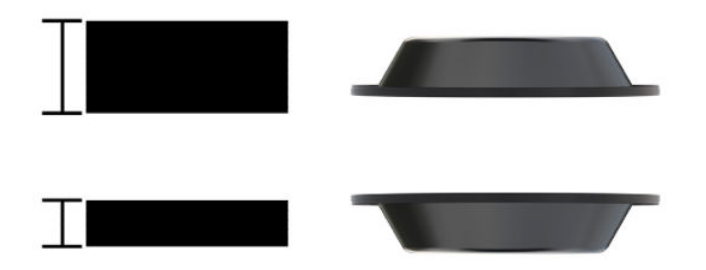

**5.** Протягніть кабелі через отвір в нижній деталі монтажного кронштейна (1). Установіть монтажний кронштейн на нижню частину поверхні кріплення (2) і натисніть на нього, а потім вставте гвинт (3) у кронштейн. Закрутіть гвинт (4) так, щоб він повністю ввійшов у стійку та закрутіть на нього гайку-баранчик (5), щоб закріпити кронштейн на поверхні кріплення.

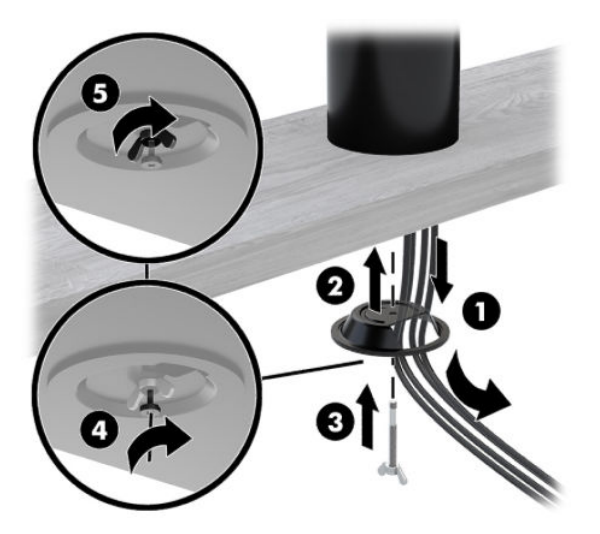

### <span id="page-39-0"></span>**Установлення замка кабелю безпеки на основу з рознімами вводу/виводу**

Основу з рознімами вводу/виводу можна прикріпити до фіксованого об'єкта за допомогою додаткового замка кабелю безпеки, який можна придбати в компанії HP. Вставте ключ у замок кабелю безпеки. Потім замкніть його за допомогою ключа.

**ПРИМІТКА.** Замок кабелю безпеки не входить до комплекту постачання, його можна придбати лише окремо.

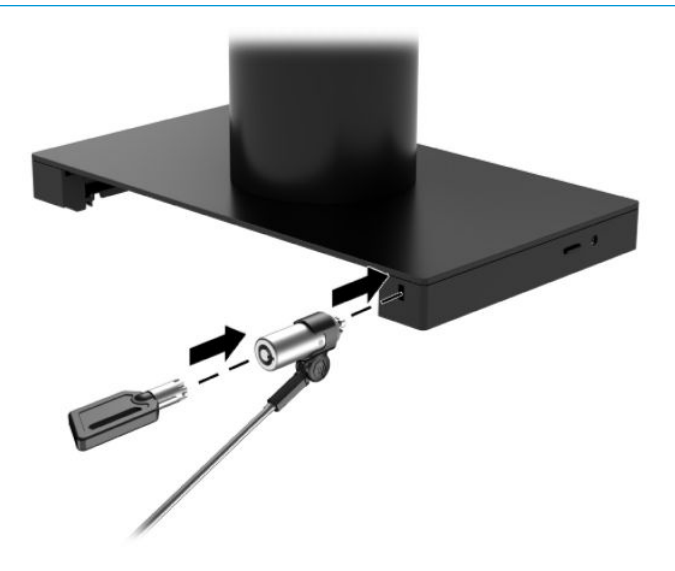

#### **Установлення замка кабелю безпеки на стійці HP Engage Go Convertible System**

Основу з рознімами вводу/виводу можна прикріпити до фіксованого об'єкта за допомогою додаткового замка й подовжувача кабелю безпеки, які можна придбати в компанії HP.

- $\mathbb{F}$  **примітка.** Замок і подовжувач кабелю безпеки продаються окремо як додаткові пристрої.
	- **1.** Викрутіть гвинт з нижньої частини стійки (1).
	- **2.** Закріпіть подовжувач кабелю безпеки до нижньої частини стійки за допомогою антивандального гвинта (2), що входить до комплекту постачання подовжувача кабелю безпеки.

**3.** Закріпіть інший кінець подовжувача кабелю безпеки за допомогою замка (3), а потім закрийте його ключем.

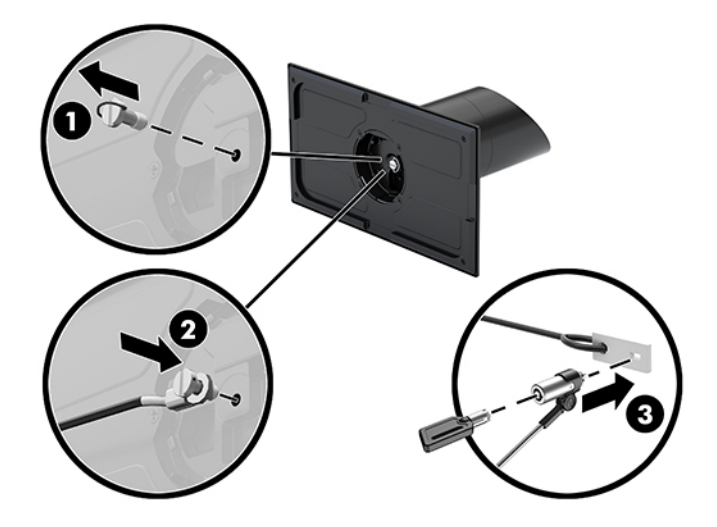

# <span id="page-41-0"></span>**4 Використання стрічкового принтера**

Стрічковий принтер – це додатковий компонент, який можна додати до вашої системи.

# **Стандартні функції**

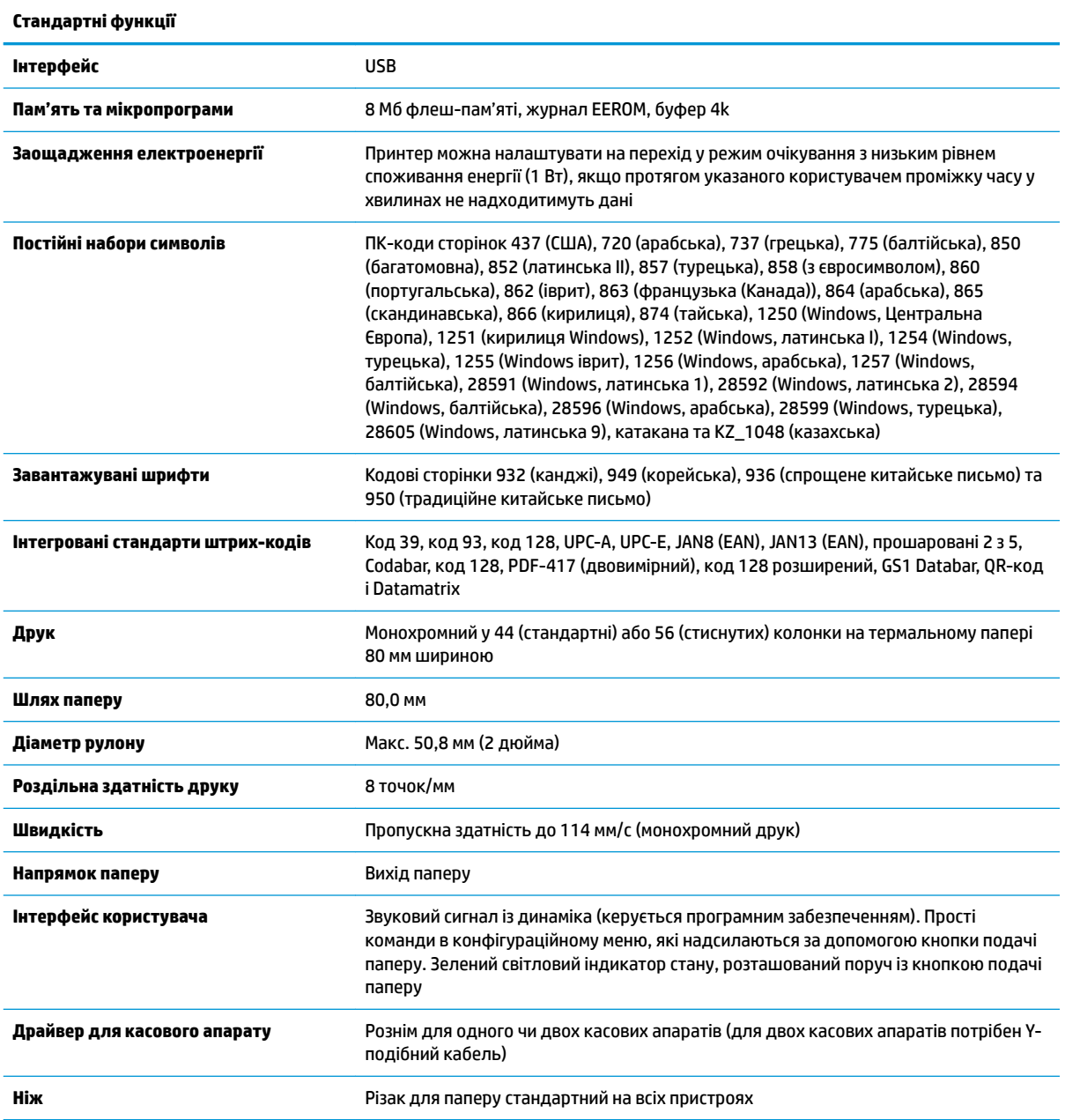

# <span id="page-42-0"></span>**Функції друку**

Принтер універсальний, з різноманітними можливостями друку. Можна друкувати текст, графічну інформацію та штрих-коди різної форми та розмірів. Додаткові відомості щодо програмування принтера для перетворення тексту, графіки чи інших можливостей див. у *Посібнику з програмування*.

#### **Коли потрібно змінювати чековий папір**

Змінюйте папір, коли рулон майже закінчився або закінчився. Якщо паперу мало, потрібно стежити за використанням, щоб уникнути його закінчення під час виконання транзакції. Якщо рулон закінчився, потрібно негайно завантажити новий рулон, інакше це може призвести до втрати даних.

- Коли паперу мало, на чековому папері з'являється кольорова стрічка (якщо папір придбано зі стрічкою), яка вказує на те, що паперу вистачить лише для незначної транзакції.
- Якщо рулон закінчився, зелений світловий індикатор швидко блимає, вказуючи на те, що потрібно вставити папір.
- <u>И</u> ВАЖЛИВО. Не намагайтеся працювати з принтером або хост-системою, якщо в принтері немає паперу. Принтер може продовжувати отримувати дані з хост-системи, навіть якщо не може друкувати. Унаслідок цього дані може бути втрачено.

#### **Завантаження чекового паперу у принтер**

- **1.** Відкрийте кришку відділення для чеків, рівномірно натискаючи її з обох боків кришки (1), доки вона не відкриється.
- **2.** Вийміть тестовий відбиток або використаний рулон паперу, якщо потрібно.
- **3.** Вставте чековий папір на стрижень у відділенні для паперу (2), щоб він розмотувався зсередини. Залиште кілька сантиметрів паперу виглядати з принтера. Щоб запобігти зминанню, папір необхідно розташовувати між направляючими.
- **4.** Утримуючи папір на місці, закрийте кришку відділення для чеків (3), натиснувши ще трохи після першого клацання, щоб забезпечити її повну фіксацію. Після повної фіксації з установленим папером світловий індикатор припинить блимати.

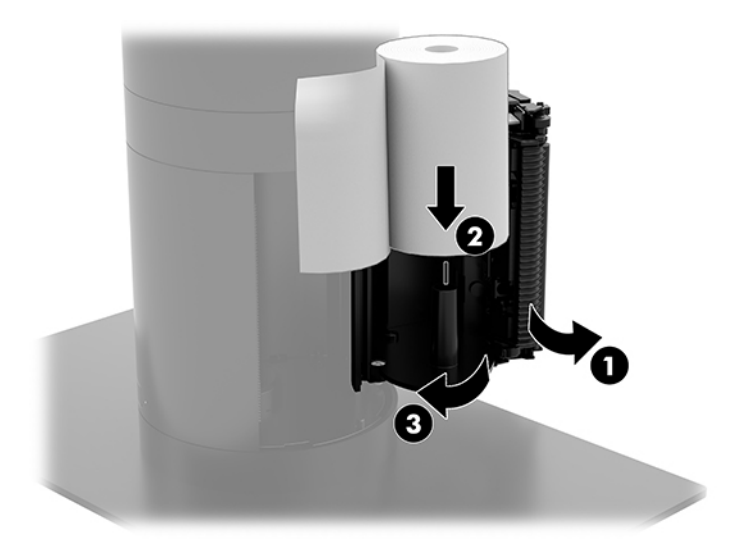

<span id="page-43-0"></span>**5.** Щоб перевірити, чи папір завантажено правильно, просуньте папір за допомогою кнопки подачі паперу (1), а потім відірвіть зайвий папір ножем на кришці. Якщо світиться зелений світловий індикатор (2), принтер увімкнений і працює належним чином. Якщо світловий індикатор блимає, ймовірно, кришку не закрито повністю.

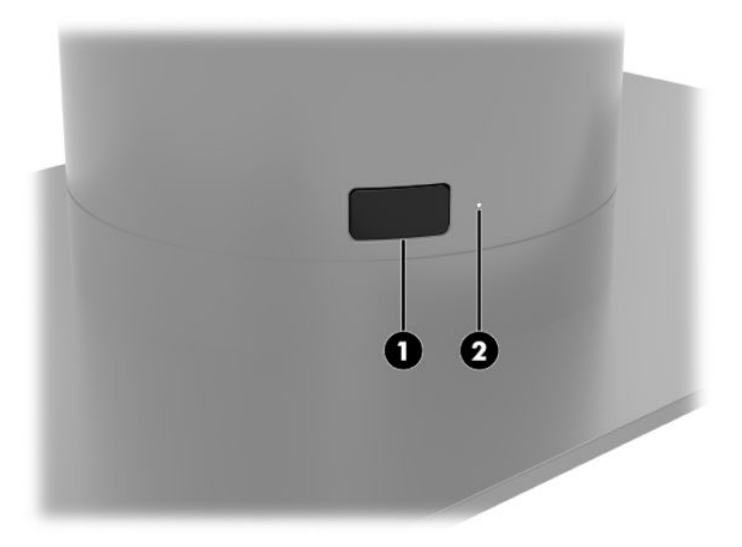

### **Технічні характеристики термального паперу**

Для принтера потрібен сертифікований термальний папір такого розміру:

- **Ширина**: 80 +0/-0,6 мм (3,15 +0/-0,03 дюйма)
- **Діаметр**: макс. 50,8 мм (2 дюйми)

Папір не потрібно кріпити на стрижні для рулонів. Використовуйте папір з кольоровою смугою в кінці для індикації закінчення паперу.

Наведені вище цифри базуються на діаметрі стрижня 22 ± 0,5 мм (0,87 дюйма) зовні та 11,5 ±0,5 мм (0,45 дюйма) всередині.

### **Класи сертифікації паперу**

Для замовлення паперу зверніться до бажаного виробника. Компанія HP рекомендує використовувати папір нижченаведених класів, який виготовляється відповідними виробниками. Існує багато різних виробників, сертифікованих для постачання паперу, які забезпечують відповідність рулонів паперу POS рекомендованим класам для монохромного паперу (чорне чорнило).

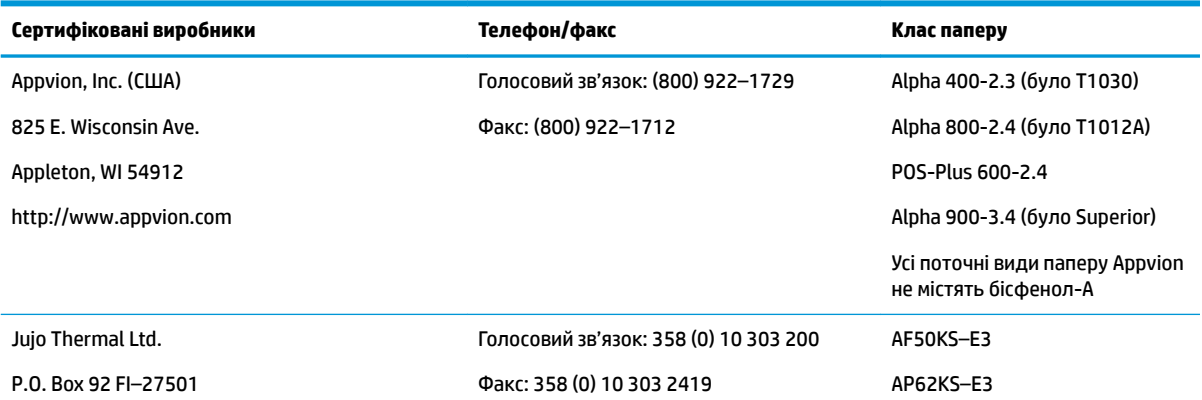

<span id="page-44-0"></span>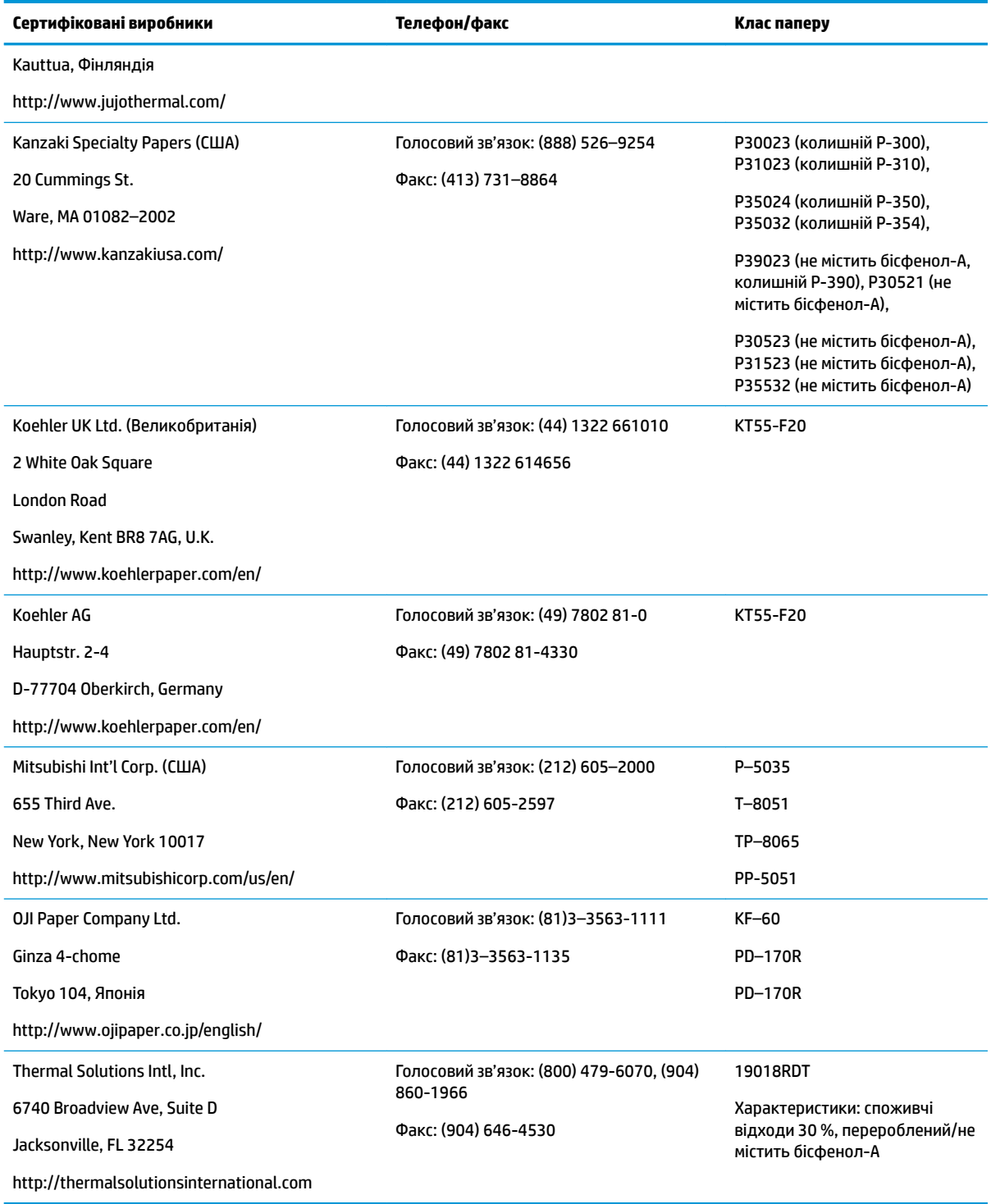

# **Пошук та усунення несправностей принтера**

Зазвичай принтер безпроблемний; проте, іноді можуть виникати непередбачувані ситуації. Див. розділи нижче, щоб виявити та вирішити подібні стани принтера. Щоб вирішити складні проблеми, можливо, доведеться звернутися до авторизованого представника відділу обслуговування HP.

## <span id="page-45-0"></span>**Звуковий сигнал і зелений світловий індикатор принтера**

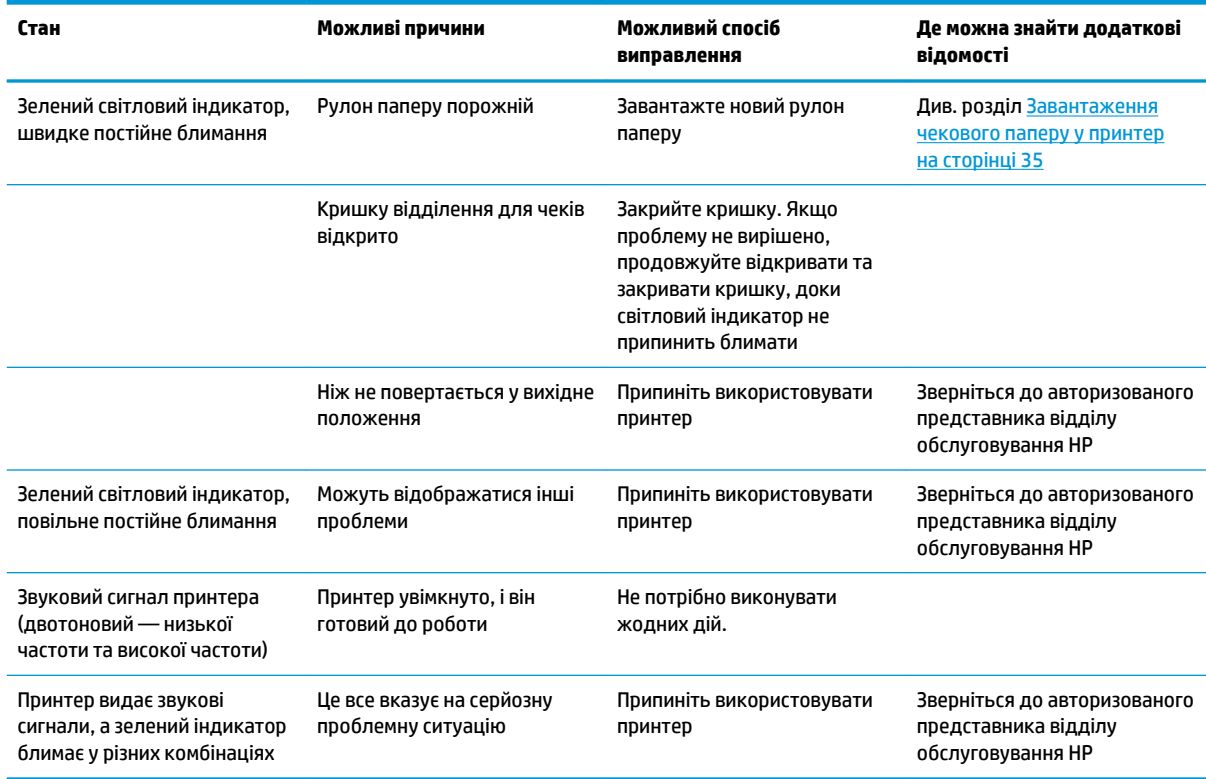

### **Проблеми з принтером**

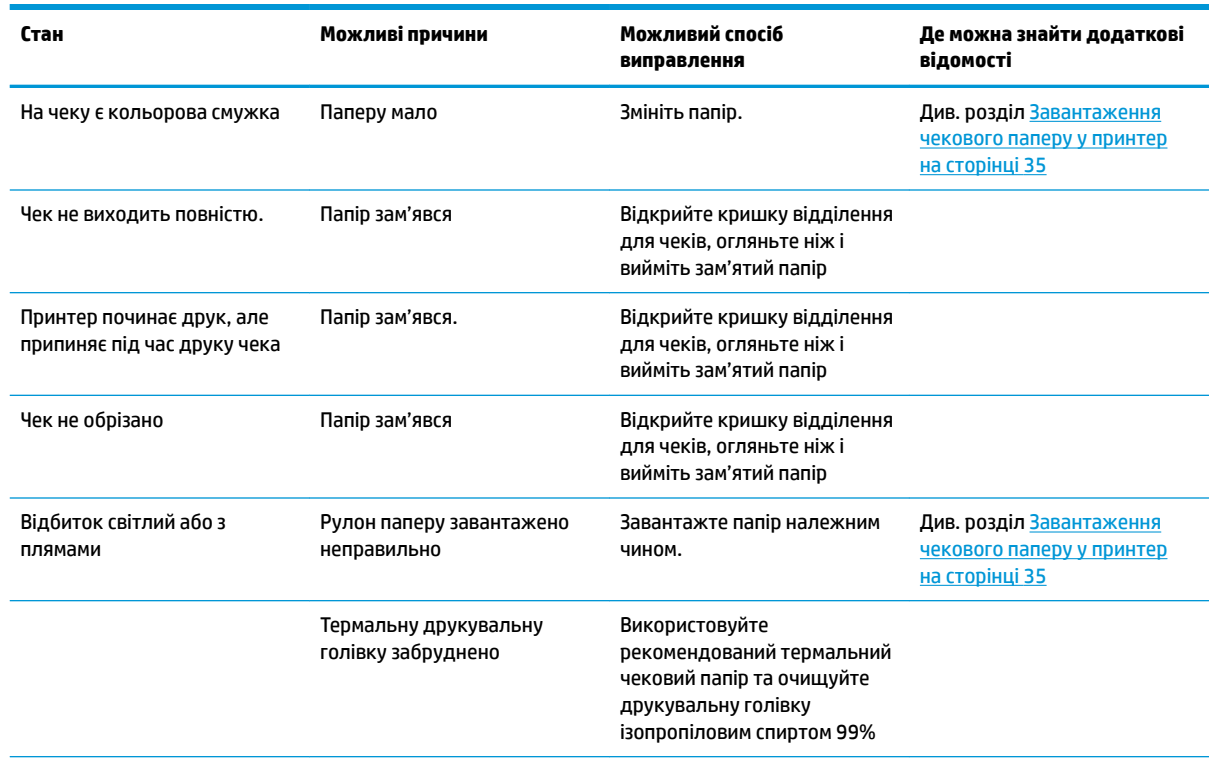

<span id="page-46-0"></span>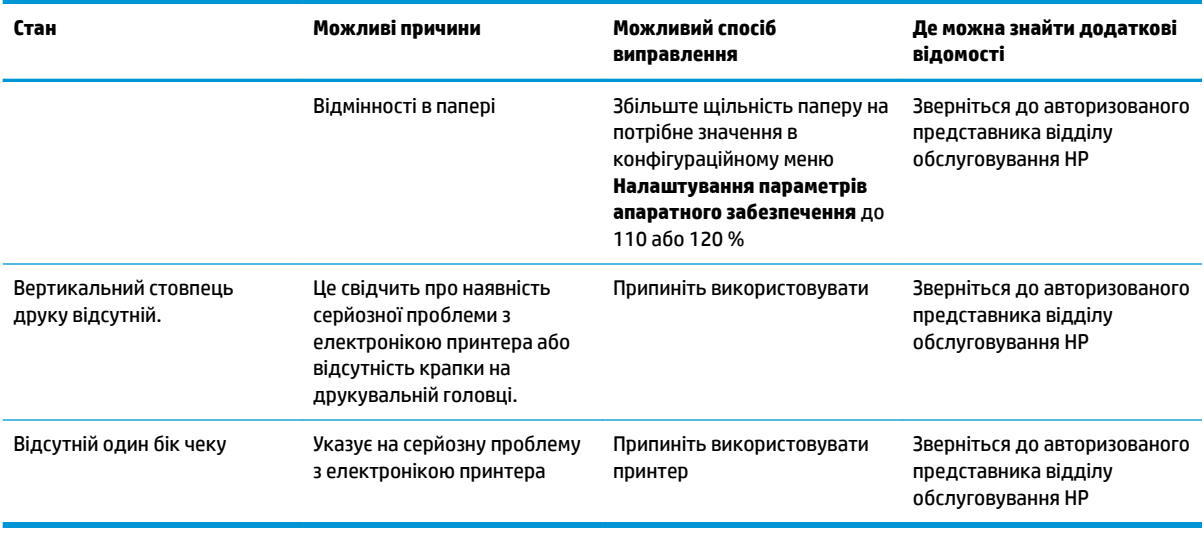

**第 <mark>ПРИМІТКА.</mark> Використання нерекомендованого паперу може призвести до пошкодження** друкувальної голівки та анулювання гарантії.

#### **Принтер не працює**

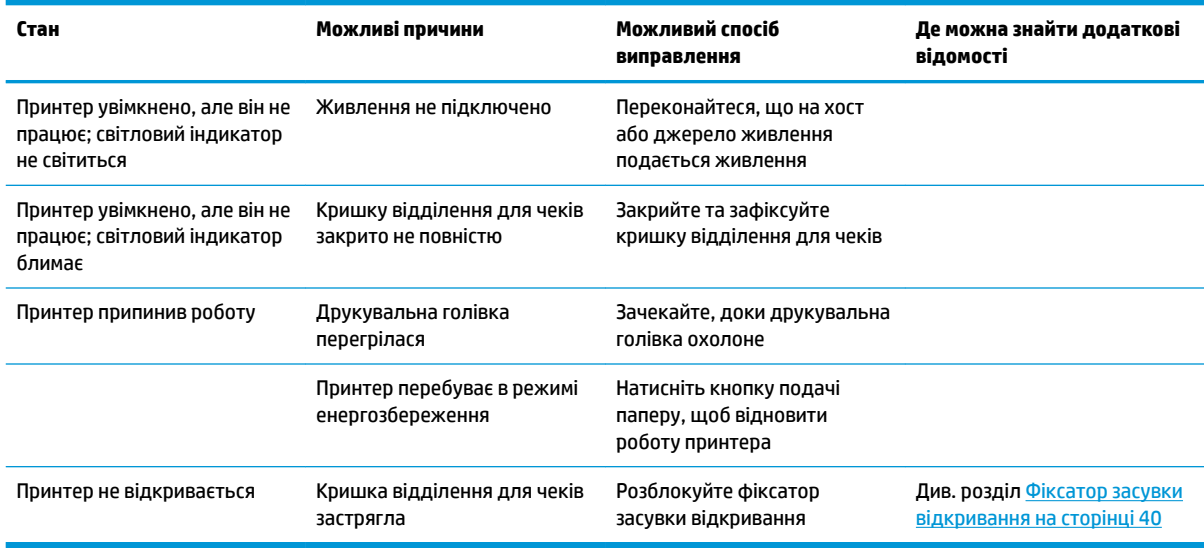

#### <span id="page-47-0"></span>**Фіксатор засувки відкривання**

На випадок застрягання кришки відділення для чеків на принтері є фіксатор для розблокування засувки відкривання кришки. За допомогою тонкого гострого предмета натисніть прямокутну кнопку поряд із друкувальною головкою. Після достатнього натискання фіксатор має розблокуатися, і кришка відділення для чеків відкриється.

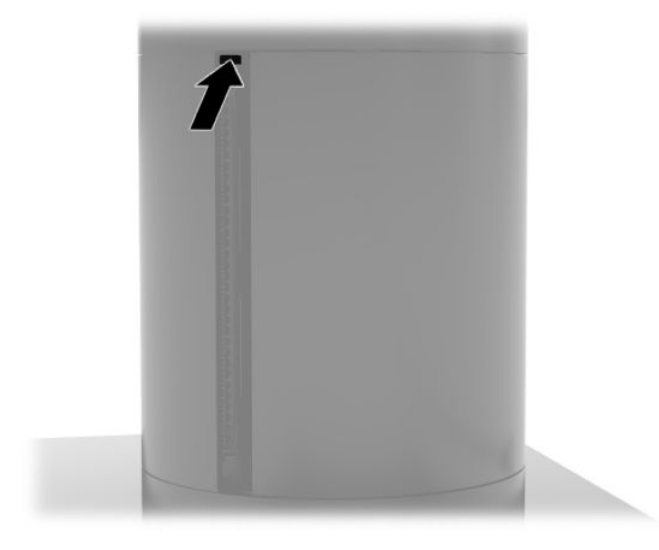

# <span id="page-48-0"></span>**5 Налаштування програмного забезпечення**

#### **Калібрування сенсорного екрана для ОС Windows 10 Professional та Windows 10 IoT Enterprise для роздрібної торгівлі**

 $\mathbb{P}$  примітка. Інструмент калібрування Windows працює лише в сенсорному режимі графічного планшета. У разі встановлення утиліти сенсорного керування для роздрібної торгівлі, вона налаштує для сенсорного екрана режим POS (режим миші) за замовчуванням і не дозволить запустити інструмент калібрування Windows.

Щоб відкалібрувати сенсорний модуль в ОС Windows 10 Professional та Windows 10 IoT Enterprise для роздрібної торгівлі, виконайте наведені нижче дії.

- **1.** Відкрийте Панель керування. Можна ввести Панель управления (Панель керування) в полі пошуку, щоб відкрити її.
- **2.** На Панелі керування в полі пошуку введіть калибровать (калібрувати). У розділі **Параметри планшетного ПК** натисніть посилання **Калібрувати екран для сенсорного вводу та вводу за допомогою пера**. В діалоговому вікні **Параметри планшетного ПК** натисніть кнопку **Калібрувати**, а потім перейдіть до кроку 3.
- **3.** Дотримуйтесь інструкцій на екрані для натиснення цільових знаків на сенсорному екрані. Наприкінці процесу калібрування сенсорний модуль, приведений у відповідність до відео і точок дотику, отримає необхідну точність.

### **Встановлення додаткових вбудованих периферійних модулів HP**

Щоб налаштувати, MSR і VFD див. *HP Point of Sale &onƬJuUDtLon Guide* (лише англійською мовою). Цей посібник можна знайти із документацією, що додається до комп'ютера для роздрібної торгівлі, а також за адресою<http://www.hp.com/support>. Щоб отримати доступ до посібника до системи роздрібної торгівлі, виберіть **Пуск** (Пуск), а потім — **Відомості про касові термінали HP**.

**ИРИМІТКА.** Щоб перевірити наявність оновлень програмного забезпечення чи документації, які з'явилися в період між виробництвом продукту та потраплянням до вас, відвідайте сторінку <http://www.hp.com/support>.

# <span id="page-49-0"></span>**а Увімкнення шифрування на MSR**

Пристрій для читання магнітних смужок (MSR) має додаткові функції шифрування. Компанія HP співпрацює з IDTECH Products для віддаленого виконання основного невідкладного обслуговування. Щоб отримати додаткові відомості про обслуговування, зверніться до відділу продажів IDTECH Products за адресою [Sales@idtechproducts.com.](mailto:Sales@idtechproducts.com)

# <span id="page-50-0"></span>**б Електростатичний розряд**

Розряд статичної електрики з пальця або іншого провідника може призвести до пошкодження системних плат або інших пристроїв, чутливих до статичної електрики. Це пошкодження може призвести до зменшення терміну служби пристрою.

#### **Запобігання пошкодженню від статичної електрики**

Щоб запобігти пошкодженню від статичної електрики, дотримуйтесь наведених нижче заходів безпеки.

- Уникайте контакту з руками під час транспортування та зберігання виробів у захищених від статичного заряду контейнерах.
- Зберігайте чутливі до статичної електрики деталі в їхніх контейнерах, доки вони не прибудуть на захищені від статичного заряду робочі станції.
- Покладіть деталі на заземлену поверхню, перш ніж виймати їх із контейнерів.
- Намагайтеся не торкатися контактів, електропроводки та схем.
- Завжди забезпечуйте належне заземлення, торкаючись до чутливої до статичного електрики деталі або конструкції.

#### **Методи заземлення**

Існує кілька способів заземлення. Використовуйте один або кілька з наведених нижче способів під час роботи з чутливими до статичної електрики деталями або під час їхнього встановлення.

- Використовуйте антистатичний браслет, під'єднаний за допомогою шнура заземлення до заземленої робочої станції або корпусу комп'ютера. Антистатичні браслети – це гнучкі браслети з мінімальним опором 1 мегаом +/- 10 % опору у шнурах заземлення. Для належного заземлення одягайте браслет безпосередньо на шкіру.
- Використовуйте антистатичні ремені, які одягаються на п'яти, носки та взуття, при роботі на стоячих робочих станціях. Одягайте антистатичні ремені на обидві ноги, коли стоїте на підлозі, яка проводить заряд, або килимку, що розсіює заряд.
- Використовуйте засоби захисту від провідності.
- Використовуйте портативний комплект обслуговування зі складаним килимком, здатним розсіювати статичний заряд.

За відсутності будь-якого запропонованого обладнання для належного заземлення зверніться до авторизованого дилера, продавця або постачальника послуг компанії HP.

 $\mathbb{F}$  **пРИМІТКА.** Для отримання додаткової інформації про статичну електрику зверніться до авторизованого дилера, продавця або постачальника послуг компанії HP.

# <span id="page-51-0"></span>**в Рекомендації з використання, регулярного обслуговування та підготовки до транспортування**

# **Відповідність лазера**

**/ УВАГА!** Використання елементів керування чи настройок або виконання дій, не вказаних в посібнику зі встановлення лазерного продукту, може призвести до небезпечного впливу радіації. Для зменшення ризику небезпечного впливу радіації ознайомтеся з наведеною нижче інформацією.

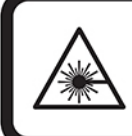

LASER RADIATION. DO NOT STARE INTO BEAM. CLASS 2 LASER PRODUCT MAX. 1mW: 650 nm. IEC 60825-1:2007 and IEC 60825-1:2014. PULSE DURATION OF 16.8mSec. COMPLIES WITH 21 CFR 1040.10 and 1040.11 EXCEPT FOR DEVIATIONS PURSUANT TO LASER NOTICE No 50, DATED JUNE 24, 2007.

#### **Вхідне живлення**

Представлена в цьому розділі технічна інформація про живлення може бути корисною, якщо ви плануєте поїхати з комп'ютером до іншої країни.

Цей комп'ютер працює від постійного струму й може живитися від джерела живлення постійного або змінного струму. Діапазон номінальних параметрів джерела змінного струму: 100–240 В, 50–60 Гц. Хоча цей комп'ютер може живитися від окремого джерела живлення постійного струму, його слід підключати лише до адаптера змінного струму або джерела живлення постійного струму, наданих і схвалених компанією HP для використання з цим комп'ютером.

Комп'ютер може живитися від джерел постійного струму за таких значень. Відомості про напругу та силу струму, на які розраховано комп'ютер, наведено на етикетці з регулятивною інформацією.

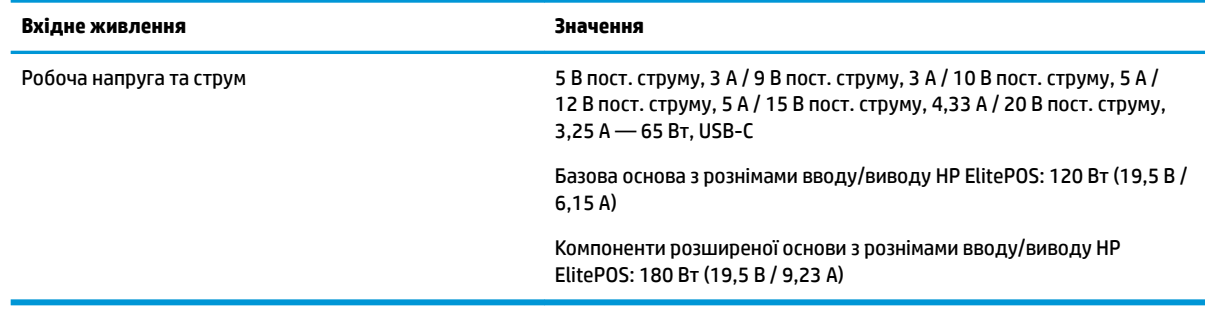

**ПРИМІТКА.** Цей продукт призначено для енергосистем IT у Норвегії з міжфазною напругою, яка не перевищує середньоквадратичного значення 240 В.

## <span id="page-52-0"></span>**Умови експлуатації**

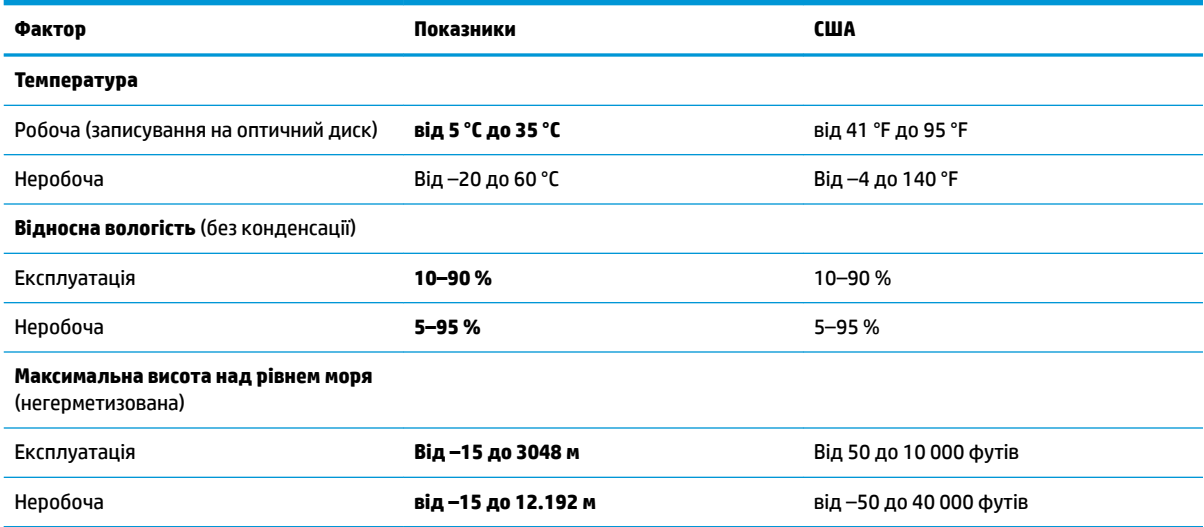

#### **Рекомендації з використання й регулярного обслуговування**

Дотримуйтеся наведених нижче рекомендацій для належного налаштування й обслуговування системи.

- Компанія HP рекомендує залишати проміжок у 17 мм навколо вентиляційних отворів для відведення тепла від головного пристрою портативної системи та основи з рознімами вводу/ виводу.
- Тримайте систему подалі від надмірної вологості, прямого сонячного світла й надто високих чи низьких температур.
- Ніколи не використовуйте систему, якщо хоча б одна зі знімних панелей знята.
- Не ставте системи одна на одну або дуже близько одна від одної, щоб запобігти взаємному впливу циркулюючого або нагрітого повітря, яке виходить з комп'ютерів.
- Якщо система буде експлуатуватися в окремому корпусі, корпус має бути обладнаний вхідними та вихідними вентиляційними отворами та вентиляторами, і до нього мають бути застосовані рекомендації з експлуатації, наведені вище.
- Не тримайте рідини поряд із комп'ютером і основою з рознімами вводу/виводу.
- Ніколи не закривайте вентиляційні отвори на портативній системі або основі з рознімами вводу/ виводу жодними матеріалами.
- Встановіть або увімкніть функції керування живленням операційної системи та іншого програмного забезпечення, в тому числі режими сну.
- Вимикайте систему, перш ніж виконати наведені нижче дії.
	- За необхідності витріть зовнішній корпус м'якою вологою тканиною. Використання засобів для чищення може призвести до втрати кольору чи пошкодження покриття.
	- Періодично очищуйте всі вентиляційні отвори на панелях портативної системи. Нитки, пил та інші чужорідні матеріали можуть заблокувати отвори та заважати вентиляції.

<span id="page-53-0"></span> $\mathbb{Z}$  примітка. Додаткові відомості щодо догляду за системою для роздрібної торгівлі та її обслуговування див. у статті Point of Sales Systems - Routine Care and Maintenance (Системи для роздрібної торгівлі — регулярний догляд та обслуговування) на веб-сайті <http://www.hp.com/support>.

#### **Обслуговування сенсорного екрана**

Тримайте дисплей та сенсорний датчик в чистоті. Сенсорний датчик доволі простий в обслуговуванні. HP рекомендує періодично очищувати скляну поверхню сенсорного датчика. Не забудьте вимкнути дисплей перед очищенням. Зазвичай кращим засобом для очищення сенсорного датчика є розчин ізопропілового спирту і води в пропорції 50:50. Не використовуйте їдкі хімікати для сенсорного датчика. Не використовуйте розчини на основі оцту.

Для нанесення засобу для чищення використовуйте м'яку тканину без ворсу. Не використовуйте жорсткі тканини. Перед чисткою датчика завжди зволожуйте тканину. Переконайтеся, що розбризкуєте рідину для чищення на тканину, а не на датчик, щоб краплі не потрапляли всередину дисплея і не залишали плям на панелі.

#### **Обслуговування MSR**

Щоб очистити пристрій для читання магнітних смужок (MSR), кілька разів проведіть стандартною карткою для очищення через MSR. Стандартні картки очищення можна замовити в Інтернеті. Також можна обернути тонку нежирну тканину навколо кредитної картки.

#### **Очищення принтера**

Зважаючи на спосіб розташування принтера під час використання, ймовірно, на ножі накопичуватиметься папір та інше сміття. Компанія HP рекомендує підтримувати принтер у справному стані, регулярно очищуючи його від бруду.

Щоб очистити принтер, відкрийте кришку, зніміть рулон паперу, а потім видаліть бруд із нижньої пластини, на якій він осідає, за допомогою балону зі стиснутим повітрям.

### **Очищення портів вводу/виводу**

Портативна система має кілька портів. У цих портах може збиратися пил і залишки бруду, що може призвести до погіршення з'єднання й зниження продуктивності. Використовуйте акумуляторний пилосос, щоб вилучити будь-яке сміття, що накопичилося всередині та навколо цих портів.

## **Оновлення драйверів і програмного забезпечення**

HP рекомендує регулярно завантажувати та встановлювати останні версії драйверів і програмного забезпечення, щоб підвищити продуктивність системи, вирішити відомі проблеми та не замінювати компоненти пристрою без зайвої необхідності.

Щоб завантажити та встановити останні оновлення драйверів і системи BIOS для відповідної моделі для роздрібної торгівлі, перейдіть за посиланням [http://www.hp.com/support.](http://www.hp.com/support)

### **Підготовка до транспортування**

Під час підготовки портативної системи до транспортування дотримуйтеся наведених нижче вказівок.

**1.** Створіть резервну копію файлів жорсткого диска. Переконайтеся, що резервний носій не зазнає впливу електричних або магнітних імпульсів під час зберігання або транспортування.

46 Додаток в Рекомендації з використання, регулярного обслуговування та підготовки до транспортування

- **Вран примітка.** Жорсткий диск автоматично блокується після вимкнення живлення портативної системи.
- **2.** Від'єднайте та відкладіть для зберігання всі знімні носії.
- **3.** Вимкніть портативну систему й зовнішні пристрої.
- **4.** Від'єднайте кабель живлення від розетки змінного струму, а потім від портативної системи.
- **5.** Від'єднайте компоненти системи та зовнішні пристрої від джерел живлення, а потім від самої системи.
- **6.** Для захисту від пошкоджень запакуйте компоненти портативної системи та зовнішні пристрої в оригінальні чи еквівалентні пакувальні матеріали.

# <span id="page-55-0"></span>**г Спеціальні можливості**

Компанія HP розробляє, виготовляє та продає продукти та послуги, які можуть використовувати всі, зокрема користувачі з обмеженими фізичними можливостями з відповідними допоміжними пристроями або без них.

## **Підтримувані допоміжні технології**

Продукти HP підтримують безліч допоміжних технологій операційних систем, і їх можна налаштувати для роботи з додатковими допоміжними технологіями. Щоб отримати додаткові відомості про допоміжні функції, використовуйте функцію пошуку на своєму пристрої.

### **Зв'язок зі службою підтримки**

Ми постійно вдосконалюємо спеціальні можливості наших продуктів і послуг та завжди раді отримувати відгуки користувачів. Якщо у вас виникли проблеми з виробом або ви бажаєте поділитися враженнями про функції доступності, які допомогли вам, зателефонуйте нам за номером (888) 259-5707 з понеділка по п'ятницю з 6.00 до 21.00 (північноамериканський гірський час). Якщо вам необхідна технічна підтримка або у вас виникли питання щодо використання спеціальних можливостей, але ви маєте вади слуху чи використовуєте TRS/VRS/WebCapTel, зателефонуйте нам за номером (877) 656-7058 з понеділка по п'ятницю з 6.00 до 21.00 (північноамериканський гірський час).

**ПРИМІТКА.** Підтримка доступна лише англійською.

 $\mathbb{Z}$  примітка. Щоб отримати додаткові відомості про певний продукт із допоміжними технологіями, зверніться до служби підтримки клієнтів для цього продукту.

# <span id="page-56-0"></span>**Покажчик**

#### **Б**

блокування й розблокування головного пристрою портативної системи [16](#page-23-0)

#### **В**

відповідність лазера [44](#page-51-0) вхідне живлення [44](#page-51-0)

#### **Д**

док-станція від'єднання головного пристрою портативної системи [17](#page-24-0) параметри [4](#page-11-0) під'єднання головного пристрою портативної системи [17](#page-24-0) драйвери та програмне забезпечення, оновлення [46](#page-53-0)

#### **З**

зчитувача магнітних карток MSR технічне обслуговування [46](#page-53-0) шифрування [42](#page-49-0)

#### **К**

кабель безпеки під'єднання до основи з рознімами вводу/виводу [32](#page-39-0) під'єднання до портативної системи [32](#page-39-0) кистьовий ремінь, переміщення [20](#page-27-0) кнопка живлення oснова з рознімами вводу/ виводу [7](#page-14-0) головний пристрій портативної системи [7](#page-14-0) конфігурації прокладання кабелів [10](#page-17-0) конфігурація програмного забезпечення [41](#page-48-0)

#### **М**

монтаж на робочу поверхню [30](#page-37-0)

#### **О**

обслуговування сенсорного екрана [46](#page-53-0) основа з рознімами вводу/виводу додаткові компоненти [5](#page-12-0) підключення джерела живлення [6](#page-13-0) Основа з рознімами вводу/виводу основні компоненти [4](#page-11-0)

#### **П**

переносний чохол від'єднання [20](#page-27-0) під'єднання [19](#page-26-0) підготовка до транспортування [46](#page-53-0) підключення адаптера змінного струму [6](#page-13-0) попередження і застереження [16](#page-23-0) порти, очищення [46](#page-53-0) послідовні порти, налаштування для роботи с живленням [24](#page-31-0) пристрій для читання відбитків пальців підключення окремо [26](#page-33-0) під'єднання до основи [27](#page-34-0) пристрій для читання магнітних смужок (MSR) від'єднання [19](#page-26-0) під'єднання [18](#page-25-0)

#### **Р**

регулювання положення головного пристрою портативної системи [8](#page-15-0) рекомендації з використання [45](#page-52-0) рекомендації з інсталяції [16](#page-23-0)

#### **С**

серійний номер oснова з рознімами вводу/ виводу [9](#page-16-0) головний пристрій портативної системи [9](#page-16-0) спеціальні можливості [48](#page-55-0)

статична електрика, запобігання пошкодженню [43](#page-50-0) стрічковий принтер змінення паперу [35](#page-42-0) класи сертифікації паперу [36](#page-43-0) очищення [46](#page-53-0) специфікації паперу [36](#page-43-0) усунення несправностей [37](#page-44-0) фіксатор засувки відкривання [40](#page-47-0) функції [34](#page-41-0)

#### **У**

умови експлуатації [45](#page-52-0)

#### **Х**

характеристики головний пристрій портативної системи [2](#page-9-0) інтегроване [3](#page-10-0) стандартні [1](#page-8-0)

#### **O**

oснова з рознімами вводу/виводу підключення до портативної системи [24](#page-31-0) під'єднання до портативної системи [22](#page-29-0) під'єднання пристрою для читання відбитків пальців [27](#page-34-0)